#### UNIVERSIDAD NACIONAL AUTÓNOMA DE MÉXICO

FACULTAD DE ESTUDIOS SUPERIORES CUAUTILAN

"FUNCIONES CONTABLE-ADMINISTRATIVAS DESARROI LADAS EN LA EMPRESA COLOMBIN BEL. S.A. DE C.V."

TRABAJO PROFESIONAL QUE PARA OBTENER EL TÍTULO DE: LICENCIADA EN CONTADURÍA PRESENTA : ADRIANA MONTIEL ORNELAS

ASISOR L. A. E. FRANCISCO RAMÍREZ ORNELAS

CUAUTIFLÁN IZCALLI, ESTADO DE MÉXICO 2009

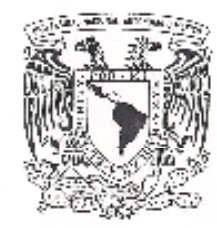

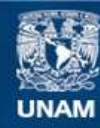

Universidad Nacional Autónoma de México

**UNAM – Dirección General de Bibliotecas Tesis Digitales Restricciones de uso**

#### **DERECHOS RESERVADOS © PROHIBIDA SU REPRODUCCIÓN TOTAL O PARCIAL**

Todo el material contenido en esta tesis esta protegido por la Ley Federal del Derecho de Autor (LFDA) de los Estados Unidos Mexicanos (México).

**Biblioteca Central** 

Dirección General de Bibliotecas de la UNAM

El uso de imágenes, fragmentos de videos, y demás material que sea objeto de protección de los derechos de autor, será exclusivamente para fines educativos e informativos y deberá citar la fuente donde la obtuvo mencionando el autor o autores. Cualquier uso distinto como el lucro, reproducción, edición o modificación, será perseguido y sancionado por el respectivo titular de los Derechos de Autor.

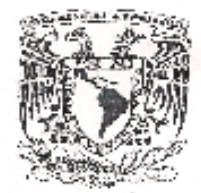

#### FACULTAD DE ESTUDIOS SUPERIORES CUAUTITLAN UNIDAD DE LA ADMINISTRACION ESCOLAR DEPARTAMENTO DE EXAMENES PROFESIONALES

VAIVERBAD ARQORE. AVIONAL DE MEXICO

ASUNTO: EVALUACION DEL INFORME DEL DESEMPEÑO PROFESIONAL!

DRA. SUEMI RODRIGUEZ ROMO DIRECTOR DE LA FES CUAUTITLAN PRESENTE

DIPARTMANTO DE **CLARERS** ATN: L. A. ARACELI HERRERA HERNANDEZ Jefe del Departamento de Exámenes

Profesionales de la FES Cuautitlàn

de 2009

Con basc en el art. 26 del Reglamento General de Exámenes y el art. 66 del Reglamento de Exámenes Profesionales de FESC, nos permitimos comunicar a usted que revisamos EL TRABAJO PROFESIONAL:

Funciones Contable - Administrativas desarrolladas

en la Empresa Colombin Bol, S.A. de C.V.

que presenta la pasante: Adriana Montiel Ornelas con número de cuenta: 403031832 para obtener el título de : Licenciada en Contaduría

Considerando que dicho trabajo reúne los requisitos necesarios, otorgamos nuestra **ACEPTACION** 

ATENTAMENTE "POR MI RAZA HABLARA EL ESPIRITU" Cuautitlàn Izcalli, Méx. a 04 de Marzo

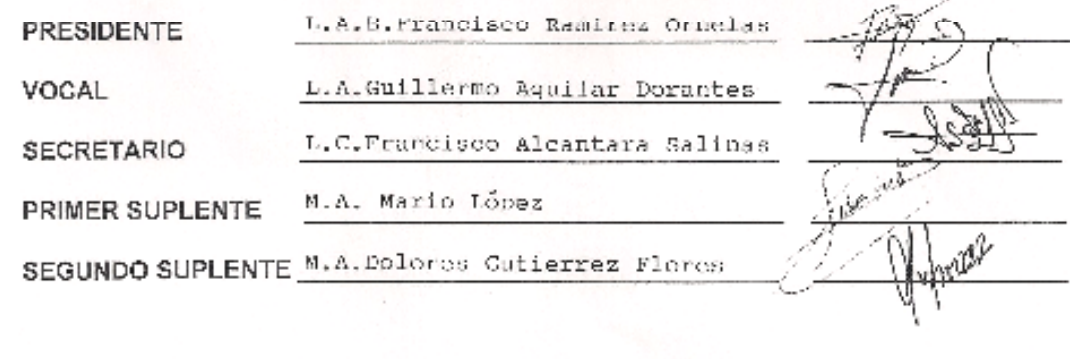

#### **AGRADECIMIENTOS A MIS PADRES:**

Por haberme proporcionado los recursos para estudiar y hacer una carrera, además de su apoyo y motivación.

# **A MI ABUELO:**

Porque me ayudó a comprender temas de actualidad, gracias a su lectura de los mismos.

#### **A MIS JEFES:**

Por impulsar mi desarrollo en el proceso de aprendizaje profesional y las facilidades otorgadas para dar este paso importante.

### **A MI TÍO FRANCISCO RAMÍREZ ORNELAS:**

Por aconsejarme y asesorarme en la toma de decisiones.

#### **A LA UNIVERSIDAD Y MIS MAESTROS:**

Por la formación y conocimientos transmitidos necesarios para ejercer esta profesión.

# **INDICE**

#### **INTRODUCCION**

# **1. DESCRIPCION DEL DESEMPEÑO PROFESIONAL.**

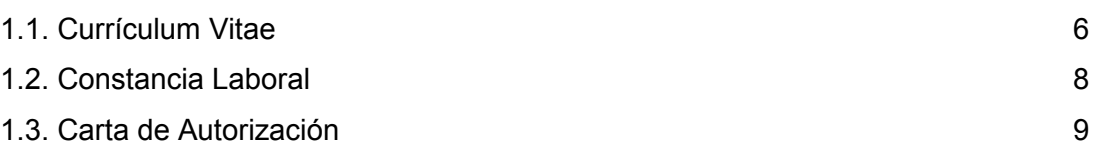

# **2. ANALISIS Y DISCUSIÓN**

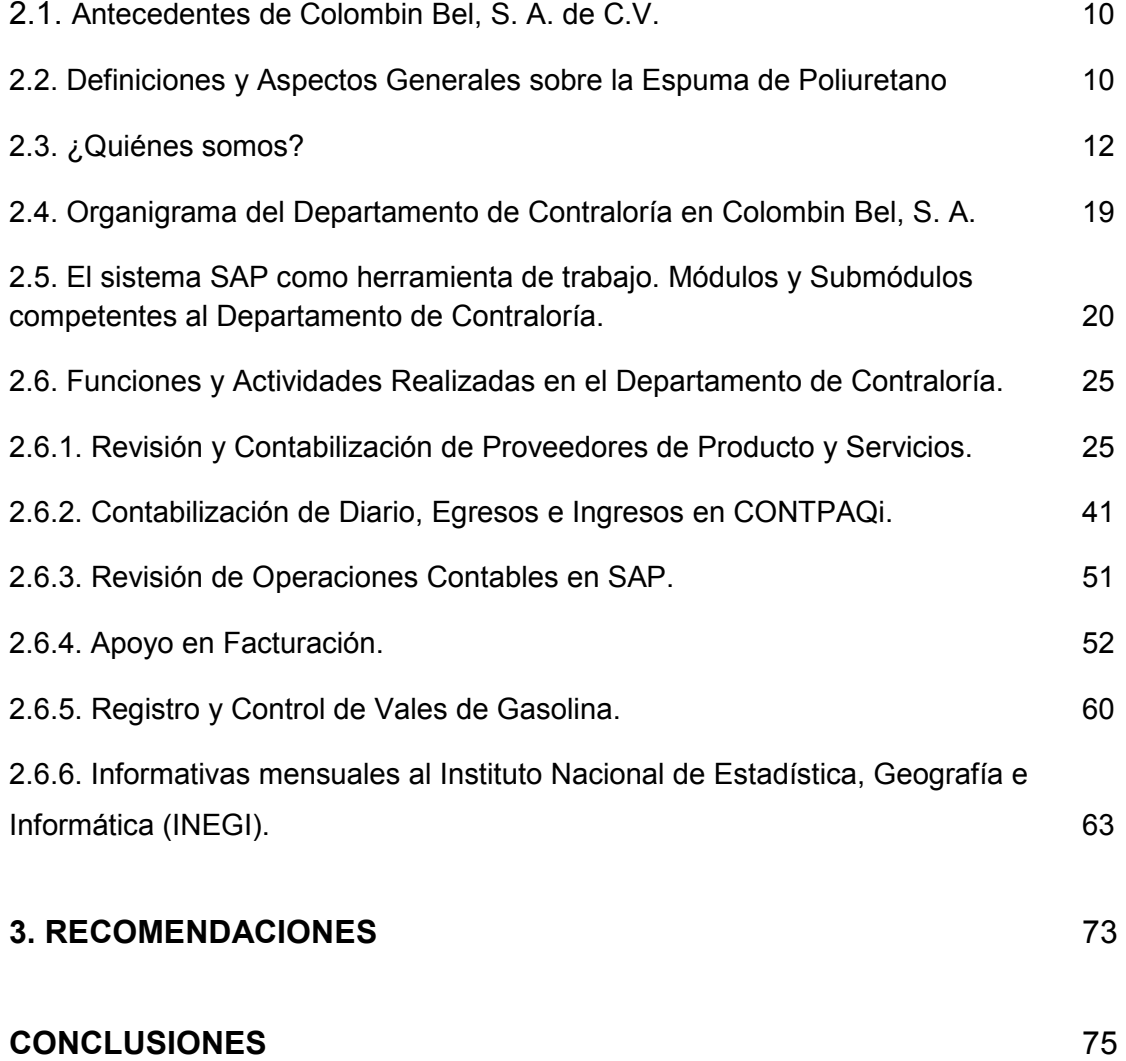

# **INTRODUCCIÓN**

En la mayoría de los países las leyes y reglamentos fijan la obligación de llevar contabilidad, es por ello que ésta adquiere tal importancia en cualquier entidad económica.

Dentro del Artículo 28 del Código Fiscal de la Federación se estipula que tanto las personas físicas como morales que estén obligadas a llevar contabilidad, deberán utilizar sistemas y registros contables mediante los instrumentos, recursos y sistemas de procesamiento que mejor convenga a las características particulares de su actividad. Asimismo, conviene satisfacer como mínimo los requisitos que permitan identificar cada operación, acto o actividad y sus características, relacionándolas con la documentación comprobatoria.

También se debe asegurar el registro total de dichas operaciones, actos o actividades y garantizar que se asienten correctamente mediante los sistemas de control y verificación internos necesarios.

Esto nos hace reflexionar sobre la importancia de la Contabilidad dentro de una organización, pues sin ésta no sería posible registrar y analizar la información financiera para tomar decisiones que propicien el progreso de la misma.

El presente Trabajo Profesional se desarrolla dentro de una empresa productora de espuma de poliuretano, de la cual se dará breve reseña histórica, de sus propiedades como producto, tipos, proceso de fabricación y otras características como material para la obtención de relleno para colchones, asientos, muebles, etcétera.

Así mismo, se dará una reseña sobre el tipo de productos y proceso de fabricación de la espuma, para cumplir con las demandas de clientes y del mismo mercado.

 Se dará a conocer quiénes somos, el compromiso hacia los clientes y demás usuarios; nuestra misión y visión; las políticas de calidad que rigen nuestros procesos de fabricación; los valores del personal que integran los equipos de trabajo e impulsan a alcanzar los objetivos.

Para ubicar el área en que desarrollo mi trabajo, mostraré el organigrama del Departamento de Contraloría, que al igual que los demás departamentos, es parte esencial. Éste se encarga de analizar, revisar y controlar la información dentro de otros departamentos que son objeto de estudio para la Contabilidad: tales como Finanzas, Producción, Compras, Ventas, Crédito y Cobranza y Embarques.

Para llevar a cabo el trabajo en Contraloría, es necesario utilizar los sistemas SAP y CONTPAQi, siendo SAP el que comprende la operación y procedimientos en toda la compañía. Para facilitar su comprensión, se describirán los módulos y submódulos correspondientes a los departamentos mencionados en el párrafo anterior.

Por otra parte, describiré mis funciones en este departamento, donde adicionalmente a las responsabilidades propias como revisión de facturas; contabilización y examen de movimientos; registro y control de vales de gasolina y reporte de información al Instituto Nacional de Estadística, Geografía e Informática, requiere apoyar a otros puestos. Ésto para dar una idea más general sobre los conocimientos y aportaciones brindados dentro de la empresa.

Respecto al apoyo a otras áreas, se hará mención a las actividades realizadas en el área de Facturación, los tipos de facturas que existen, la impresión y entrega de las mismas. Paralelamente, la aplicación de sus contrapartidas: devoluciones y notas de crédito.

Para hacer referencia e ilustrar dichas actividades dentro de este proyecto, se presentarán las cédulas y papeles de trabajo con datos ficticios que han sido empleados únicamente para el desarrollo de mi trabajo.

Se incluyen también algunas recomendaciones y conclusiones que, como parte final y analítica del trabajo, servirán para resumir y reflexionar sobre la importancia de mis funciones dentro de un área informativa como la Contraloría.

# **1. DESCRIPCIÓN DEL DESEMPEÑO PROFESIONAL**

# *1.1. CURRÍCULUM VITAE*

En este punto se presenta la reseña curricular del egresado, indicando principalmente su trayectoria académica y Experiencia Profesional.

#### ADRIANA MONTIEL ORNELAS

Fecha de nacimiento: 19 de Octubre de 1983.

Lugar de nacimiento: México, Distrito Federal.

Edad: 25 años.

Estado Civil: soltera.

#### RFC: MOOA831019L68.

#### DOMICILIO: Vía Júpiter No. 41, Col. Arcos de la Hacienda, Cuautitlán Izcalli, Estado de México.

### **OBJETIVO**

Apoyar con mis conocimientos y experiencia profesional a la empresa para su crecimiento y desarrollo.

### **FORMACIÓN ACADÉMICA**

- 1990- 1996 Educación primaria, Instituto Americano Thomas Jefferson
- 1996- 1999 Educación secundaria, Instituto Americano Thomas Jefferson
- 1999- 2002 Educación Media Superior, Preparatoria Oficial no. 11
- 2002- 2007 Licenciatura en Contaduría en el área de Auditoría, Facultad de Estudios Superiores Cuautitlán, UNAM.

# **EXPERIENCIA LABORAL**

- Febrero 2007- actual. **Colombin Bel, S. A. De C. V.**  Auxiliar contable.
- Mayo- Noviembre 2006. **Servicio de Administración Tributaria.**  Servicio Social.
- Diciembre 2005- Febrero 2006. **Estética OM Trends**. Asistente Administrativo.
- Julio- Octubre 2005. **Despacho Castellanos Valerio, Caballero y Asociados**.

Becaria de contabilidad.

### **OTROS CONOCIMIENTOS**

- o Paquetería Contable- Administrativa: COI, NOI, SAE. Contawin. CONTPAQi, SAP.
- o Office: Word, Excel, Power Point, Internet y Access.
- o Idiomas: Inglés (70%) Italiano (30%)

# *1.2. CONSTANCIA LABORAL*

Celambin Rol Ešouma રેક્ટ રાજ દ iw in Tlabiepunia, Edolido Móxico a 14 do Abril de 2008. Asunto: Constancial A guiun corresponda. Por medio de la presente, COLOMBIN BEL, SA DE CV. com donnaito en Fernando Montes de Oca No. 12 Fraccionamiento Industrial San Nicoläs. Talnepantlo, Edo. de México. CP 54030 y-No. de registro patronal C53-30811-10-<br>5, hece constan que la Sota. <u>ADRIANA MONTIEL ORNELAS</u> Tabora actualmente<br>en la empresa, con el puesto Auxiliar de Contabilidad, en let departa Contabilidad. Su fecha de ingreso es el día 20 de Fobrero de 2007.  $\sim 5$ Se extrende la presente a petición del interesado para los fines que a ella convengen. Sin más por el momento quedo a sus órdenos para cualquier aclaración al respecto. ್ಷತೆ <sup>ಇತ್ತ</sup>್ನೊ 14 ABR 2006 **ATENTAMENTE** 抓 Lie José Arterio Anguiano de la O Gerente de Recursos Humanos  $1.77777$ Tell : Molesovi Month 2000 w.c. Initi Rul Montae Transportiv, Ede, ex Mosica City Maximited Quiji (1923) Ewale Aproved

# *1.3. CARTA DE AUTORIZACIÓN*

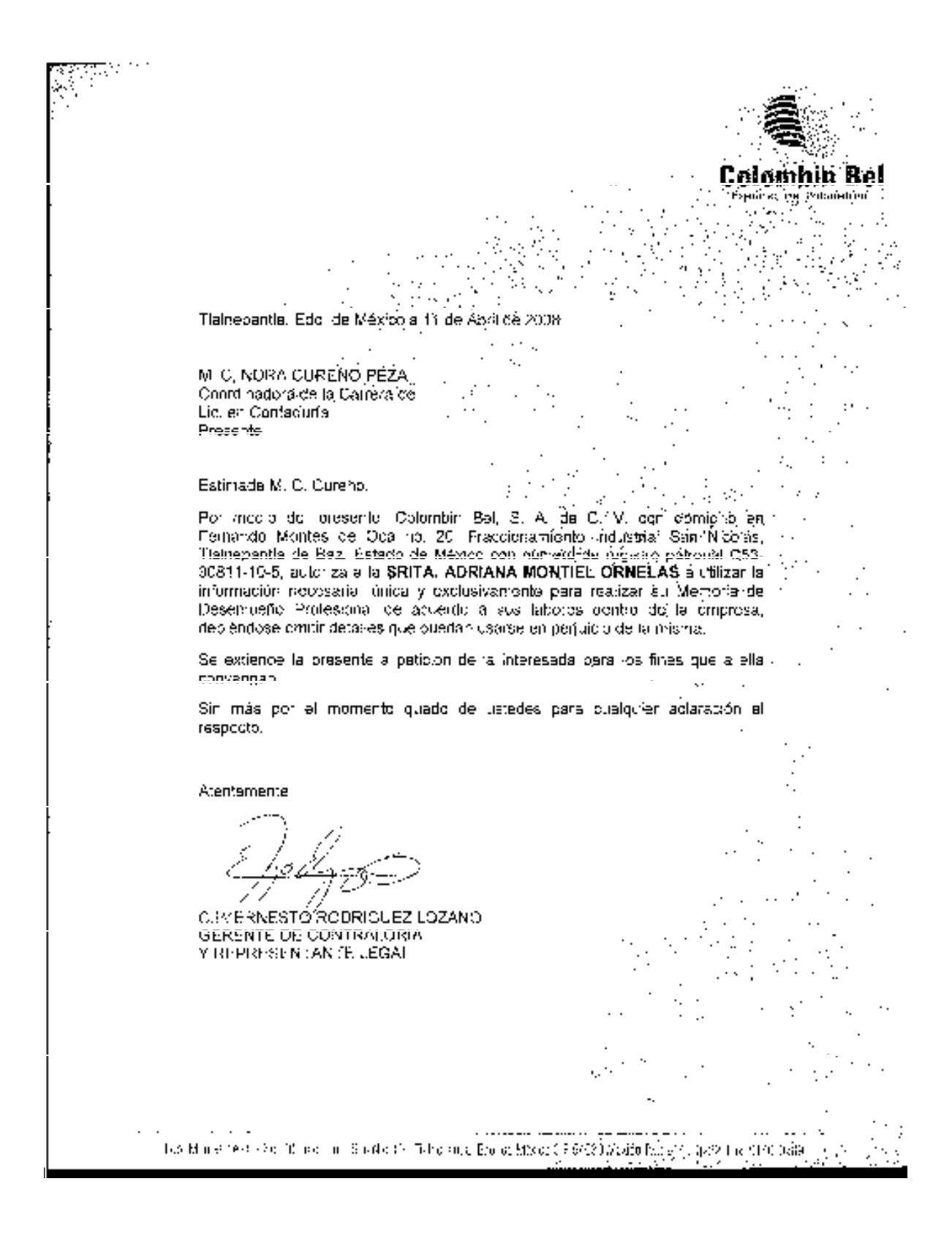

# **2. ANÁLISIS Y DISCUSIÓN**

# *2.1. ANTECEDENTES DE COLOMBIN BEL, S.A DE C. V.*

Por orden cronológico se describe a continuación una breve historia de Colombin Bel, así como una reseña sobre la empresa.

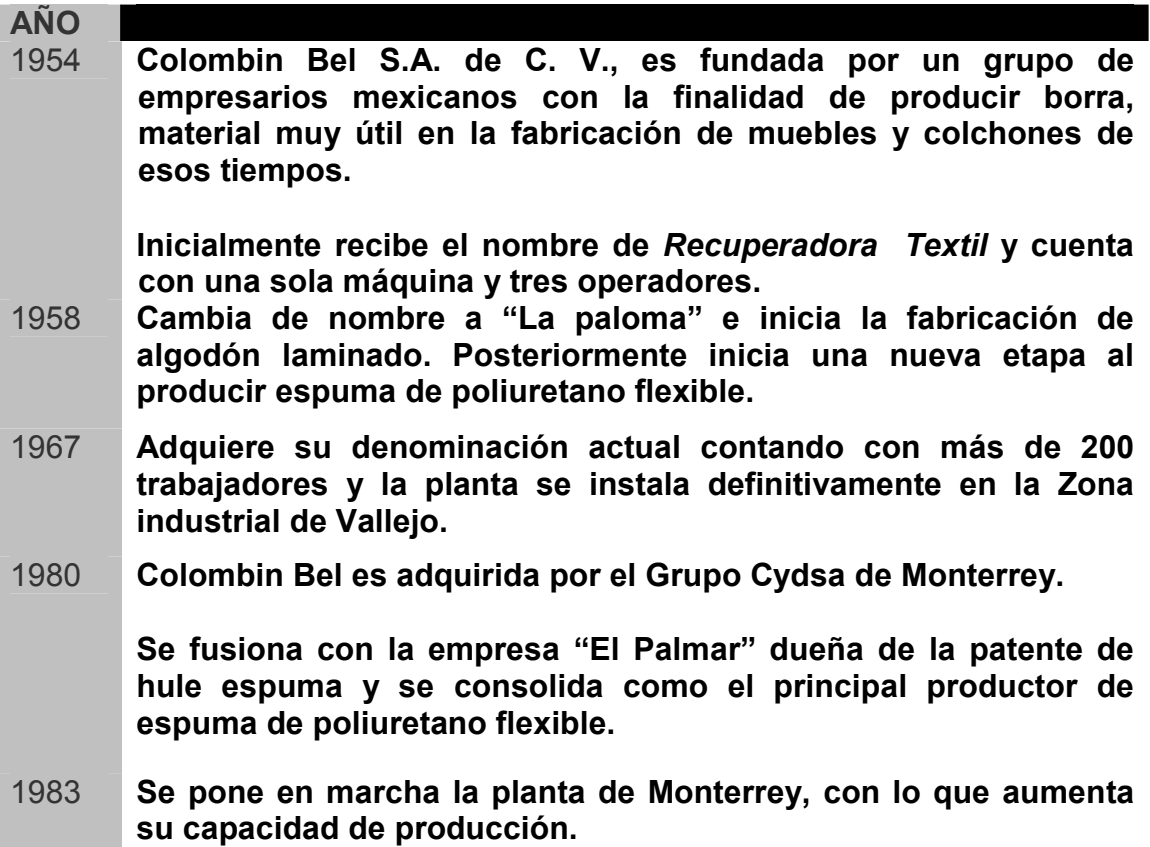

# *2.2. DEFINICIONES Y ASPECTOS GENERALES SOBRE LA ESPUMA DE POLIURETANO.*

La *espuma de poliuretano* es un material plástico poroso formado por una agregación de burbujas, conocido también por el nombre coloquial de *goma espuma*. Se forma básicamente por la reacción química de dos compuestos: un Poliol y un Isocianato, aunque su formulación necesita y admite múltiples variantes y aditivos. Dicha reacción libera Dióxido de Carbono, gas que va formando las burbujas.

Básicamente y según el sistema de fabricación, se pueden dividir los tipos de espuma de poliuretano en dos:

- o **Espumas en caliente**: Son las espumas que liberan calor durante su reacción, fabricadas en piezas de gran tamaño y destinadas a ser cortadas posteriormente. Se fabrican en un proceso continuo, mediante un dispositivo llamado *espumadora*, que básicamente es la unión de varias máquinas. De éstas, la primera es un mezclador que aporta y mezcla los diferentes compuestos de la mezcla; la segunda es un sistema de cintas sin fin que arrastra la espuma durante su crecimiento, limitando éste para dar al bloque la forma deseada; y la parte final de la espumadora es un dispositivo de corte, para seccionar y fragmentar el bloque a la longitud deseada. Generalmente son las más baratas, las más utilizadas y conocidas por el público.
- o **Espumas en frío**: Son aquellas espumas que apenas liberan calor en la reacción, se utilizan para crear piezas a partir de moldes: como rellenos de otros artículos, aislantes, etcétera. Se fabrican mediante una espumadora sencilla, que consiste en un dispositivo mezclador. Generalmente suelen ser de mayor calidad y duración que las espumas en caliente, aunque su costo es bastante mayor.

#### **CARACTERÍSTICAS Y USOS**

La *espuma de poliuretano* es un material muy versátil que, según los aditivos y los sistemas de fabricación utilizados, se pueden conseguir características muy distintas y espumas destinadas a usos muy diferentes.

Para comparar las distintas espumas se suele utilizar la densidad, pero sólo sirve como elemento comparativo cuando se habla de espumas con la misma composición, pues distintas fórmulas dan características diferentes. En unas espumas se busca la mayor duración posible, en otras el precio más económico. Mientras que en otras interesa la transpirabilidad, la capacidad aislante, la facilidad de perfilar o dar forma, la ligereza, etcétera.

La espuma de poliuretano tiene múltiples usos en la actualidad. Algunos de éstos son:

- En colchones como relleno principal o como integrante de los acolchados.
- En muebles como asientos de sofás y sillas.
- En la construcción como aislante térmico o como relleno.
- En la industria automotriz como elemento principal de salpicaderos y asientos.
- En muchos artículos más como juguetes, prendas de vestir, esponjas, calzados, cojines, bajo alfombra, empaques, etcétera.

Cabe destacar la gran capacidad que la espuma de poliuretano posee para lograr mayor liviandad, ya que los extractos de pluma que posee permiten una aerodinámica superior.

# *2.3. ¿QUIÉNES SOMOS?*

Colombin Bel es una empresa del Grupo Alfa, líder en la fabricación de espuma de poliuretano.

#### **COMPROMISO**

Para satisfacer los requerimientos de sus clientes, Colombin Bel se compromete a mantener altos estándares de calidad.

#### **MISIÓN**

Crear valor para nuestros clientes, satisfaciendo sus necesidades en cuanto a flexibilidad, comodidad, calidad y precio.

# **VISIÓN**

Deseamos ser una empresa rentable, con responsabilidad social y que represente la mejor opción para nuestros clientes, accionistas, proveedores y colaboradores.

# **POLÍTICA DE CALIDAD**

Mantenemos un gran compromiso para fabricar productos bondeados de alta calidad, que cumplan con las especificaciones y requerimientos de nuestros clientes; mejorando continuamente nuestro sistema de gestión de calidad, los procedimientos internos y proporcionando constante capacitación a nuestro personal.

### **VALORES**

- **Responsabilidad:** Ser responsable es cumplir los compromisos establecidos, actuar con profesionalismo, poner en práctica los conocimientos, estar continuamente actualizado; es buscar ser meior cada día, alejarse del conformismo, actuar con iniciativa y pasión por lograr mejores resultados.
- **Respeto:** Constituye la base de las relaciones humanas sanas, pues es el respeto a la propia persona y a los demás, con sus derechos y obligaciones; lo que crea la confianza, promueve la cooperación y enriquece la convivencia.
- **Trabajo en Equipo:** Como empresa integramos un equipo de trabajo, pues los procesos no podrían llevarse a cabo sin el personal que los realice.
- **Compromiso:** Disposición para efectuar un trabajo de calidad, cumpliendo con los objetivos establecidos en tiempo y forma.

#### **PRESENCIA**

Para asegurar un excelente servicio, Colombin Bel tiene presencia en varias partes de la República Mexicana, contando con dos plantas de Proceso Continuo de Espumado en el Estado de México y en Nuevo León. Dos plantas de bondeado en Coahuila y en el Estado de México; además cuenta con Centros de Distribución, Corte y Venta en Jalisco y Estado de México.

Las direcciones y teléfonos de nuestras instalaciones son:

#### **PLANTA SANTA CATARINA**

Carretera Monterrey- Saltillo, km. 340. No. 721 Santa Catarina, N.L. C.P. 66350 México Tel 01 (81) 87.48. 88.00 Fax 01 (81) 87.48.88.07

#### **UNIDAD GUADALAJARA**

Calle 14. No. 2775 Zona Industrial Sector Juárez Guadalajara, Jalisco. C.P. 44940, México Tel 01 (33) 38.10. 64.61Fax 01 (33) 38.10. 81.92

#### **PLANTA TLALNEPANTLA**

Fernando Montes de Oca No. 20 Fraccionamiento Industrial San Nicolás Tlalnepantla, Estado de México. C.P. 54030, México Tel (55) 91.40.02.22Fax (55) 91.40.02.88

#### **PRODUCTOS**

Colombin Bel es líder en la fabricación de espuma de poliuretano, con diferentes presentaciones de sus productos:

- Block
- Laminados
- Bilaminados
- Trilaminados
- Dimensionados
- Suajados
- Looper y Peeler
- Bondeado

Estas presentaciones pueden tener las siguientes características:

- Densidades y colores
- Retardante a la flama
- Firmeza
- Antiestática
- Antibacterial
- Viscoelástica

#### **PROCESOS DE FABRICACIÓN**

Los procesos para la Fabricación y Corte de espuma de poliuretano en sus distintas presentaciones, se dividen en siete:

#### 1. ESPUMADO

En principio y para describir los procesos que dan forma al producto, es indispensable detallar el proceso de Espumado, que es donde nace la espuma de poliuretano.

A grandes rasgos, Espumado es la primera fase del proceso donde se mezclan los químicos Poliol y TDI (Toluen Disocianato) con otros componentes y que vertidos en moldes, se transforman en bloques de espuma.

Para la fabricación de nuestro producto contamos con tecnología, sistemas y maquinaria de origen alemán.

Nuestra máquina espumadora con tecnología Max Foam, se compone de un sistema donde el producto crece 70% hacia abajo y 30% hacia arriba. Ésto se traduce en bloques de espuma más altos y cuadrados, optimizándose el uso de la misma.

En seguida de Espumado, y al tener nuestro producto fabricado en panes, éstos requieren de los siguientes procedimientos:

#### a. Curado de Panes

Después de espumados y cortados, los blocks o panes permanecen en reposo con el fin de enfriarlos antes de ser enviados al proceso de Corte, ya que el material tiende a encoger durante su enfriamiento, además de aumentar su resistencia mecánica.

b. Almacén de Panes

Después del curado de panes, éstos se almacenan en una bodega para formar un inventario suficiente para alimentar los requerimientos del proceso de Corte y entrega a clientes.

A partir de los panes y para cumplir con dichos requerimientos, contamos con diversos procesos de Corte para dar forma a los productos. Éstos son:

#### 2. CORTE Y LAMINADO

En este proceso, los panes son refilados, laminados y dimensionados en una cortadora de carrusel de acuerdo a las medidas solicitadas por el cliente y son enviados al Almacén de Embarques o directamente para su venta.

Satisface las necesidades de los fabricantes de colchones, muebles, accesorios decorativos, calzado y otros.

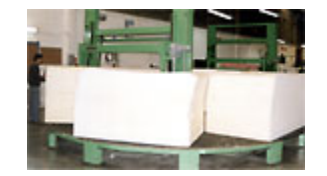

#### 3. SUAJADOS Y DIMENSIONADOS

Nuestros segmentos de mercado de empaque, vestido, accesorios y calzado nos piden cortes especiales de espuma. Para satisfacer a estos segmentos contamos con maquinaria suministrada con equipo de cómputo que recibe el diseño y realiza el corte específico de acuerdo a los pedidos del cliente.

#### 4. LOOPER Y PEELER

Consiste en colocar un pan de 60 metros de longitud en una máquina de corte laminar llamada Looper, la cual es de forma circular y funciona mediante una cuchilla que va laminando la superficie del pan mientras éste gira alrededor de la máquina, obteniendo rollos de espuma con espesores desde 2 milímetros y una longitud de hasta 300 metros.

Los sectores de mercado automotriz, calzado, vestido, colchones y alfombras requieren rollos de espuma de este tipo.

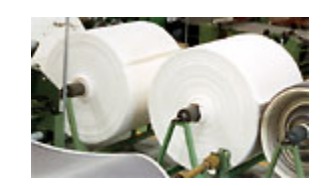

#### 5. EMPAQUE

Algunos productos como looper en rollo o dimensionados pequeños, son requeridos con empaque de polietileno, el cual se realiza manualmente.

#### 6. AGLUTINADO

Derivado de los procesos antes mencionados, se genera material de recorte que sirve para obtener aglutinado. Este proceso consiste en triturar todo el material para transformarlo en gragea, la cual junto con el Poliol y el TDI se vierten en moldes logrando bloques de espuma de alta resistencia y calidad que se utilizan en el mercado para colchonería y acojinamiento de topo tipo.

#### 7. BONDEADO

Una de las principales aplicaciones de la espuma de poliuretano es la fabricación del bondeado. Este proceso consiste en pegar la espuma con diferentes telas y vinilos, que puede ser a la flama o mediante la adhesión. El bondeado se utiliza en los segmentos de mercado automotriz (vestiduras de autos, paneles laterales, toldos), calzado (plantillas) y accesorios para bebé (asientos y carriolas).

### **DISTRIBUIDORES POR ZONA**

#### ZONA NORTE

**Poliuretanos de Chihuahua, S. de R. L. (Chihuahua, Chih.)** 

Calle 4a. No. 503 (centro) Tel. (0114) 10 91 35 Contacto: Ing. Alberto Bernal

#### **Empaque México, S. A. (Reynosa, Tamps.)**

 Av. San Rafael # 112. Parque MOLL Industrial Tel. (0189) 26 58 06 al 08 Contacto: Ing. Jorge Cantú, Gerente General y Lic. Alfonso Reséndiz.

#### **Telas y lonas Valdez, S. A. (Tampico, Tamps.)**

Carretera Tampico a Mante, Norte. No. 114. Tel. (0112)14 13 42 Contacto: Héctor Xavier Sánchez Valdés y Luis Sánchez Valdés

#### **Copin, S. A. (Cd. Juárez, Chih.)**

Eje Vial Juan Gabriel No.1110, Col. El Barreal Tel. (0116) 12 42 17. Contacto: Ing. Ricardo Cantú e Ing. Héctor Sáenz

#### **Spum Lag, S. A. (Torreón, Coah.)**

Corregidora No.1571, Centro Tel. (0117) 17 73 36 Contacto: Ángel Zamora

#### **Monpar, S. A. (Monterrey, N. L)**

Sánchez Azcona No. 280 Oriente, Col. Del Norte. Tel. (018) 351 44 06 Contacto: Martha González

#### ZONA CENTRO

#### **Grupo Tecnifoam, S. A. (México)**

Norte No. 697, Industrial Vallejo. Tel. (015) 5 67 95 91 Contacto: Ing. Javier Gómez

#### **Universal de Espumas, S. A. de C. V. (San Luis Potosí, S. L. P.)**

Dominios de Canadá No. 372

 Col. Satélite Tel. (0148) 20 73 75 Contacto: César Medina Juárez

### **Plast- Tel, S. A. de C. V. (Querétaro, Qro.)**

 Allende No. 9, Sur Tel: (0142) 12 26 67 Fax: (0142) 24 36 09 Contacto: Ing. Carlos Corona

# *2.4. ORGANIGRAMA DEL DEPARTAMENTO DE CONTRALORÍA EN COLOMBIN BEL, S. A. DE C. V.*

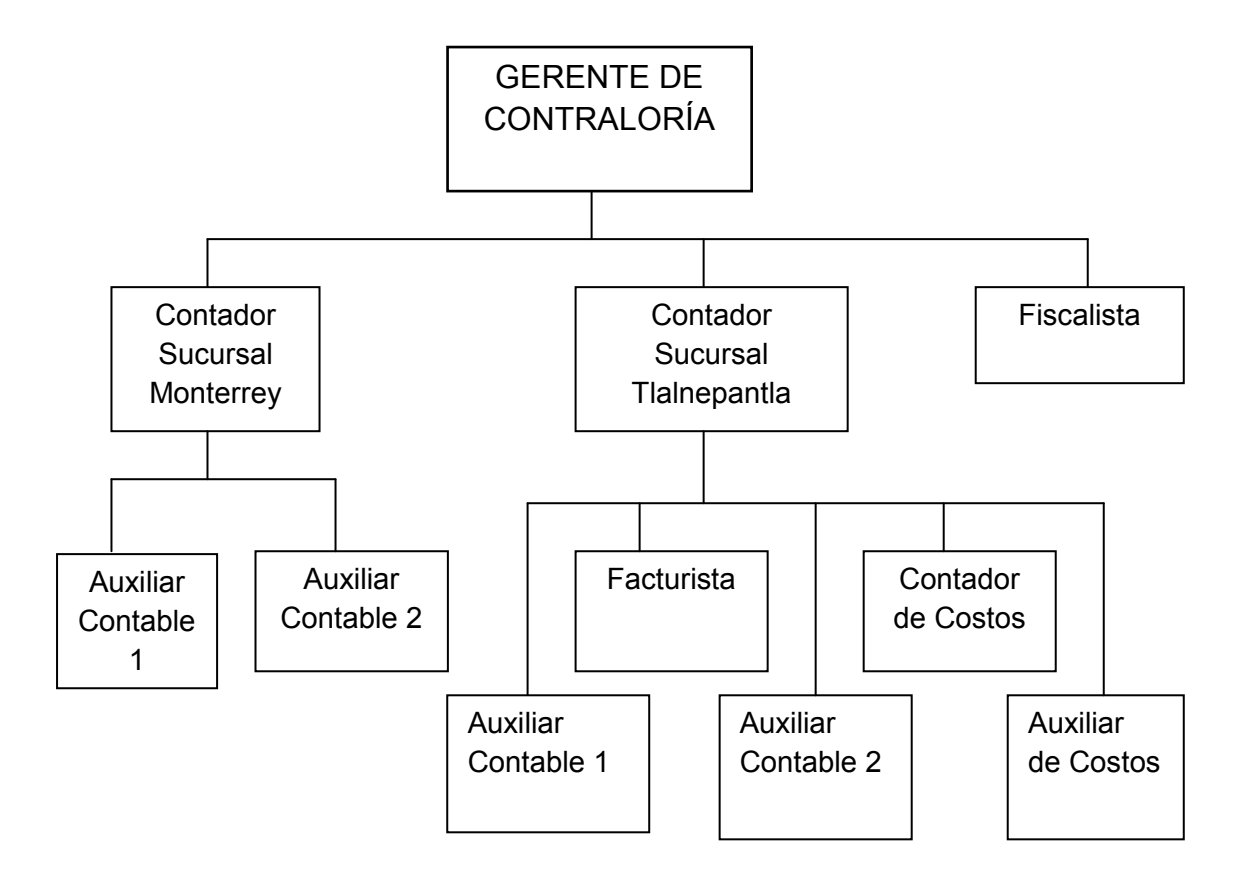

# *2.5. EL SISTEMA SAP COMO HERRAMIENTA DE TRABAJO. MÓDULOS Y SUBMÓDULOS COMPETENTES AL DEPARTAMENTO DE CONTRALORÍA.*

Conforme al desarrollo de este trabajo se ha visto que en Colombin Bel, como en cualquier otra empresa, existe un objetivo claro y concreto. Para el alcance de éste es necesario plantear políticas y procedimientos que se adecúen a la operación.

Para cada procedimiento es indispensable el auxilio de herramientas de trabajo que sean útiles, prácticas, sencillas y precisas para el manejo de la empresa.

Actualmente, la tecnología avanza rápidamente en el mundo globalizado que vivimos, por lo que cada día nos exige estar a la vanguardia con dichas herramientas y procedimientos laborales. Es por éllo que en nuestra preocupación por brindar un servicio de calidad, nos ocupamos también de estar a la vanguardia tecnológica. Para lograr este objetivo, se han implementado diversas soluciones de negocio, dos de ellas son SAP y CONTPAQi. Por el momento se dará prioridad a aportar información general sobre SAP.

Fundada en 1972, SAP (Sistemas, Aplicaciones y Procesamiento de Datos) es el proveedor líder de soluciones de negocio para todo tipo de industria. Éste es compañía pilar en la industria de software empresarial, siendo además el tercer proveedor independiente de software del mundo: emplea a más de 51,800 personas en más de cincuenta países.

Las soluciones de negocios de SAP responden a las necesidades tanto de las pequeñas y medianas empresas como de organizaciones globales. El mercado ofrece a las empresas opciones que varían no sólo en precio sino en integración, plataformas soportadas y funcionalidad.

El SAP como ERP, es un paquete de software empresarial que proporciona control y centralización de la información, para la toma de mejores decisiones para sus procesos y estrategias de negocios. A continuación se explicará lo que es un ERP para facilitar la comprensión cuando se haga referencia al mismo.

Un ERP (Enterprise Resource Planning) es un sistema integral de gestión empresarial que está diseñado para modelar y automatizar la mayoría de los procesos en una empresa. Su misión es facilitar la planeación de todos los recursos de la empresa.

Antes de iniciar el proceso de selección es muy importante que la empresa tenga muy claro el objetivo por el cual está implantando un ERP y responda las siguientes interrogantes: ¿Cuál es el resultado que se espera? ¿De cuánto tiempo dispone la empresa para alcanzar dicho objetivo? ¿Quiénes en la empresa conocen más a fondo los procesos?

Una vez encontradas las respuestas a estas preguntas, la empresa será capaz de determinar el tipo de ERP que mejor se ajuste a sus necesidades.

Entre los ERP más conocidos se encuentran: JD Edwards (Estados Unidos), Baan (Holanda), Oracle (Estados Unidos) y R/3 (Alemania). Este último es más conocido por el nombre de la compañía que lo produce: SAP.

SAP se integra por varios módulos o segmentos según el área o departamento de que se trate.

Algunos de ellos son:

- 1. Gestión
- 2. Finanzas
- 3. Oportunidades de Ventas
- 4. Ventas- Deudores
- 5. Compras- Acreedores
- 6. Socios de Negocios
- 7. Gestión de Bancos
- 8. Inventario
- 9. Producción
- 10. MRP
- 11. Servicio
- 12. Recursos Humanos
- 13. Informes

Los procesos de SAP que generalmente tienen relación directa y son objeto de nuestra revisión son los siguientes:

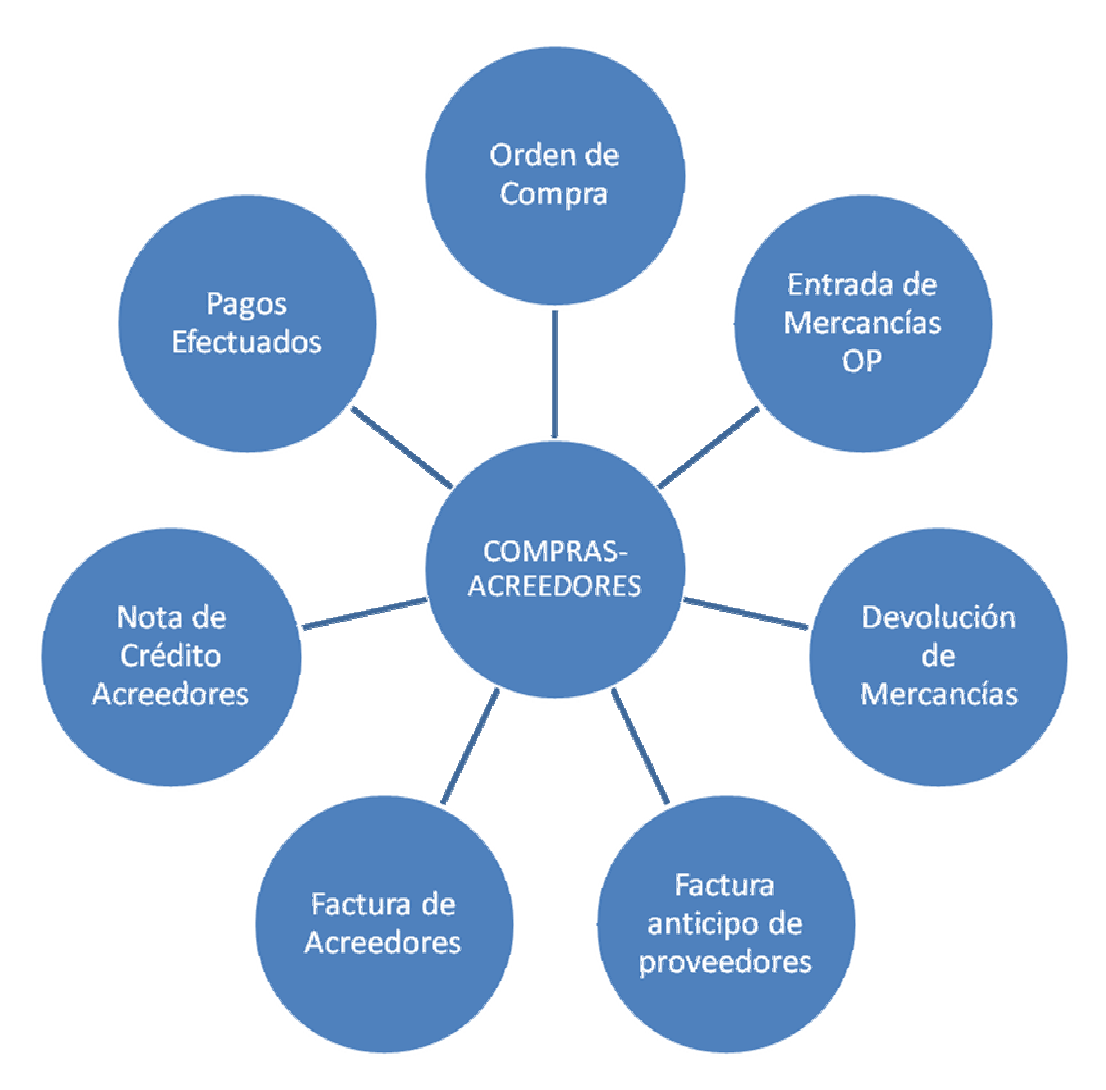

En Cuentas por Pagar, partimos del módulo Compras. El proceso para la revisión de facturas expedidas por Proveedores y Acreedores se persigue desde el momento en que el Departamento de Compras, con solicitud previa de los interesados y por medio de una Requisición previamente autorizada por Gerencia de Finanzas, comienza por capturarla para crear la Orden de Compra.

Entregada y revisada la mercancía comprada, se elaboran las Entradas de Mercancías. Si se detecta algún error en éllas o se devuelven, se elabora la Devolución de Mercancías.

Las Facturas de Anticipo se elaboran cuando el Departamento de Compras solicita pagos anticipados para el Proveedor, generalmente con el 50% de su valor. De otra forma, cuando el procedimiento de revisión es normal, se capturan las Facturas de Acreedor. Las Notas de Crédito Acreedores, se utilizan para corregir o anular Facturas de Acreedor que estén mal capturadas o sea necesario cancelar.

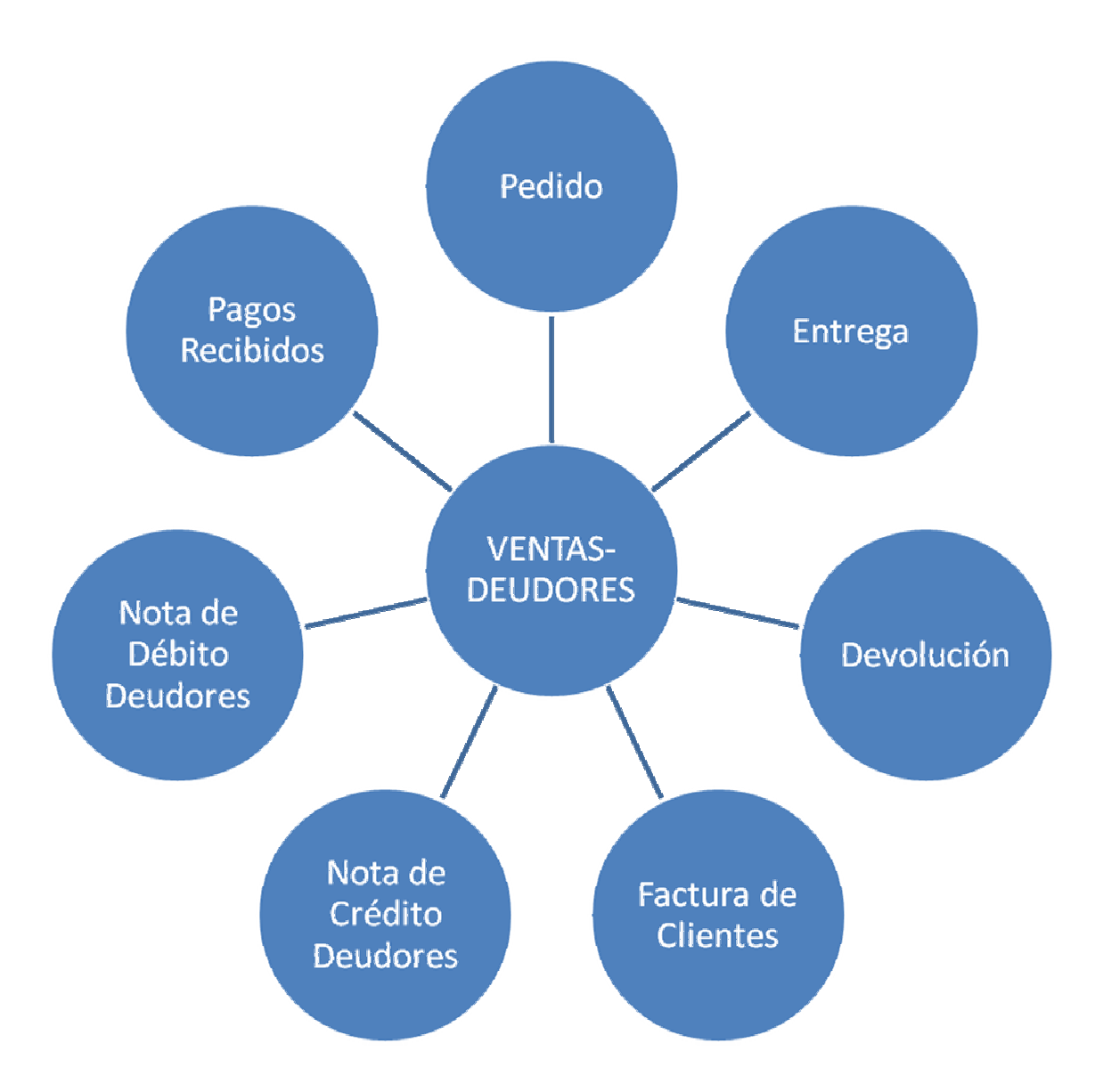

El Proceso de Ventas- Deudores en SAP inicia con la creación del *Pedido* en Ventas u Órdenes de Venta. Capturados los pedidos se solicita a Embarques remisionar (elaboración de *Entregas),* revisando y verificando que las cantidades en kilos y material del pedido sea el solicitado por el cliente.

Una vez que se ha remisionado, se valida y crean las *Facturas de Clientes,* de acuerdo a la fecha en que se elaboró la remisión.

En caso de errores en las remisiones, se realiza la *Devolución de Mercancía* para así regresar el stock utilizado en la venta.

Otro segmento parte de este módulo, es Nota de Crédito Deudores que se utiliza para:

o Cancelar facturas

- o Otorgar descuentos por pronto pago
- o Devoluciones
- o Diferencias en precio
- o Cancelar Notas de Cargo.

Recurren a Notas de Cargo para:

- o Cancelar Notas de Crédito
- o Cargos por devolución de cheques
- o Cargos por intereses moratorios
- o Cargos por diferencia en precio
- o Diferencias en pagos

# *2.6. FUNCIONES Y ACTIVIDADES REALIZADAS EN EL DEPARTAMENTO DE CONTRALORÍA.*

# **2.6.1. REVISIÓN Y CONTABILIZACIÓN DE PROVEEDORES DE PRODUCTO Y SERVICIOS.**

Dentro del Departamento de Contraloría, en el área de Cuentas por Pagar, principalmente se revisan dos tipos de facturas: Las de Fletes Externos y Proveedores.

#### *A. REVISIÓN, REGISTRO Y PROVISIÓN DE FACTURAS DE FLETES EXTERNOS.*

Debido a las necesidades de entrega de material de la compañía a sus diversos clientes ubicados en el Distrito Federal, área metropolitana y otras entidades federativas, se contratan los servicios de fletes externos de Compañías de Logística y Autotransporte.

El procedimiento que se lleva a cabo para la entrega de materiales al cliente es el siguiente:

- 1. Con previa solicitud del departamento de Ventas, el Jefe de Embarques requiere al transportista que efectúe los viajes necesarios para la entrega de material.
- 2. Una vez acordados los términos del viaje y previamente revisado (evitar que vaya caliente o presente cualquier otra anomalía el material, además de ir ya empaquetado y etiquetado), se supervisa y embarca al mismo tiempo.
- 3. Con el visto bueno del supervisor y el vigilante partícipe, se llena la Hoja de Salida con los datos correspondientes. En la puerta de salida de la compañía, se revisa esta Hoja y se sellan las remisiones de salida de material que Embarques elabora.
- 4. Al llegar el transportista con el Cliente, éste revisa el material, las remisiones y la factura (en caso de acuerdo previo de entrega de ésta). Conforme el cliente, sella y firma de recibido la factura y remisiones que la respaldan, quedándose con la copia "Cliente" y "Original Cliente" de la factura y "Original Cliente" de la remisión.
- 5. De vuelta a la compañía, el transportista entrega al auxiliar de embarques las remisiones "Crédito y Cobranza" y "Embarques" ya selladas de recibido por el cliente.
- 6. Ya comprobada la entrega del material por medio de sellos de recibido, el auxiliar de embarques elabora los vales de entrega de material respaldados con las copias de la remisión "Transportista" y las Hojas de Salida debidamente llenadas por vigilancia al momento del embarque; pasa estos documentos a revisión y solicita la firma del Jefe de

Embarques. Aprobadas éstas, se firman por el Gerente de Logística y Abastecimiento.

- 7. El Gerente devuelve el conjunto de documentos al auxiliar de embarques, quien posteriormente se encarga de entregar al transportista sus vales debidamente firmados y respaldados por remisiones con la Hoja de Salida de vigilancia. El transportista debe firmar de recibido en la libreta de control.
- 8. Cada jueves de recepción de facturas para revisión, el transportista elabora su factura para cobro de viajes realizados en la semana previa a dicho jueves, con soporte del juego de vales, remisiones y Hojas de Salida que le fueron entregados. Se sellan y depositan en el buzón para su posterior revisión en Cuentas por Pagar.

Los viernes se extraen del buzón las facturas que entraron a revisión el día anterior.

Conforme a los tipos de entrega a Clientes y los viajes que efectúan los transportistas externos, éstos son de cuatro tipos:

- 1. **Locales**: aquellos que se realizan dentro del Distrito Federal y Área Metropolitana en nueve diferentes zonas.
- 2. **Foráneos**: se consideran aquellos enviados a los Estados colindantes con el Distrito Federal, por ejemplo: Puebla, Tlaxcala y Querétaro.
- 3. **Bondeo**: se efectúan especialmente para productos de Bondeado con clientes específicos.
- 4. **Entre sucursales**: son aquellos que se remiten a clientes de alguna de las sucursales, o son traspasos entre sucursales. Éstas son México, Monterrey, Guadalajara y León.

Considero importante dar a conocer la Tabla de Tarifas de transporte Local, Foráneo y Bondeo a fin de explicar el procedimiento, pues la capacidad y la zona, son determinantes para establecer las tarifas que se pagarán. En cuanto a Fletes entre sucursales la tarifa se determina en función de los acuerdos previos con compañías de Logística.

#### **TABLA DE TARIFAS TRANSPORTE LOCAL Y BONDEO**

LA TARITA SE APLICA DE ACOFROGIA LA ZONA Y A LA CAPACIDADIDE LA UNIDAD. TARIFAS LOCALES

#### Colombia Bel Determining Self<br>DAKTON (1999), 1999, 1999, 1999, 1999<br>Salika Self (1999), 1999, 1999, 1999, 1999, 1999, 1999, 1999, 1999, 1999, 1999, 1999, 1999, 1999, 1999, 1999,<br>Salika Self (1999), 1999, 1999, 1999, 1999, 1999, 1999, 1  $\sim 10^{-1}$  and  $\sim 10^{-1}$  $\mathbb{C}^n$  самочета  $\cdot$  $\cdots$  ,  $\cdots$  ,  $\cdots$ **DISTANCIA** ZONA (SK) OEST NO  $4 - 3.47 - 7.9$  FTRO B EL CONTRO COMPTEO<br>El Contro ZowerRo 灟  $34.1$  $\mathbf{H}$ -84 лыі -500  $\mathcal{Y}_2$   $\mathcal{E}_1$ अश्  $\frac{376}{36}$  $\frac{1}{2}$ k:P ဆုံး 505 نبرد -3-5 4 0 202 2. MUHZ)<br>5 0 236 2. METRO<br>6 0 21 2 36 HZ  $\frac{368}{240}$  $\frac{62}{482}$  $\frac{3}{2}$ <br> $\frac{3}{2}$  $\mathcal{L}(\mathbf{z})$ ÷  $\pi\sigma$ 320]  $\frac{426}{618}$ <br> $\frac{618}{764}$ 쓂 365 370 30B)  $\mathbf I$  $\partial \Omega$  $\mathcal{F}^*$  8 -62  $\alpha_{\rm B}$  $\mathbf{w}$  $\mathbf{i}$  $\frac{15}{362}$ Ä **Page** 577. **6A / C 30 / SCLO DIAMATE** M9. NP-465  $\frac{125}{725}$ The Contract Service Products of the Contract Service Products of the Contract Service Products of the Contract Service Products of the Contract Service Products of the Contract Service Products of the Contract Service Pro  $\infty$  $\cdot$ sae: 8.2  $.08$ -95, œ, -25.  $\frac{12}{3}$ são)  $$a$  $\mathbf{r}$ Bus.  $9 - 6 + 60$  , which is in all the property  $\left(1 - \frac{1}{2} \right)$  $m_{\tilde{t},\tilde{t}}$ 929 L لوين . 12  $\ldots$

흅.

#### LA TARIFA SE AFLIGA DE ADULIRDO A LA ZONA Y A LA CAPAGIDAD DE LA UNIDAD. TARIFAS FORANEAS

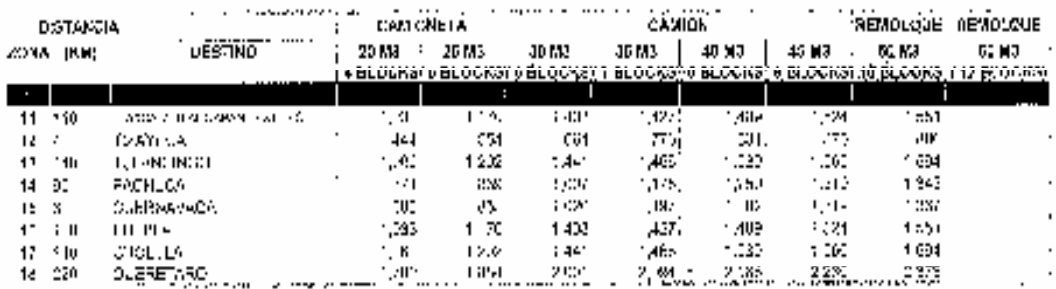

LA TARIFA SE APLICA DE ACUERDO A LA CAPACIDAD DESPLAZADA.

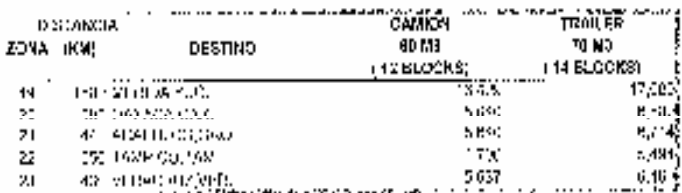

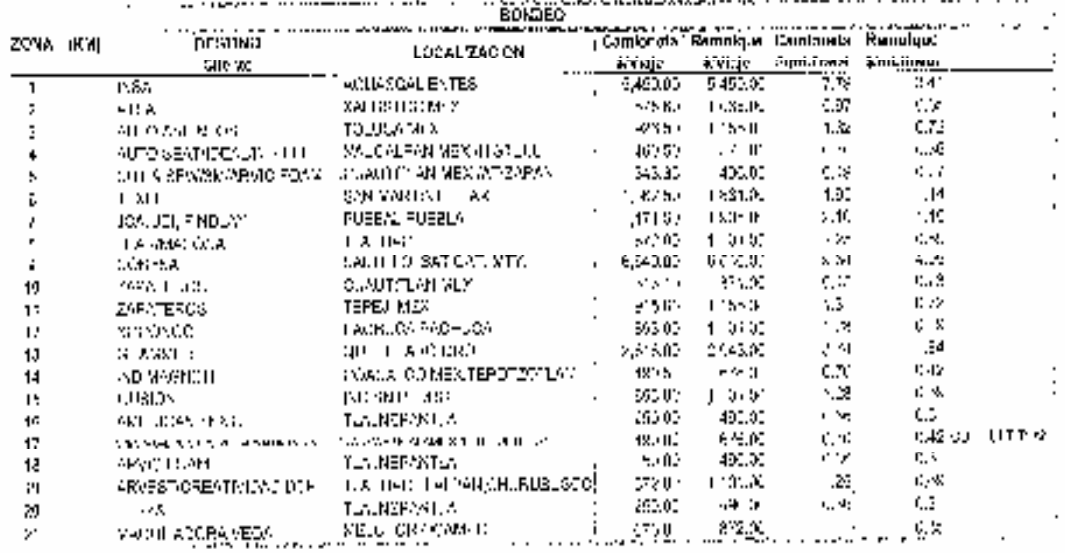

 $\sim 100$  km s  $^{-1}$ 

Como primer punto, se hace mención a los documentos que funcionan como soporte de facturas de fletes externos y la información más relevante contenida en éstas.

- a. Las remisiones "Transportista", que contienen datos como:
	- ▶ Nombre o Razón social del cliente
	- ▶ Fecha de remisionado.
	- Características del material: cantidad, peso, densidad.
	- Domicilio de entrega de material al cliente.
	- Metros cúbicos para justificar la capacidad de la unidad.
	- Transportista que realiza el servicio, etcétera.
- b. Los vales expedidos por el Departamento de Embarques debidamente llenados con:
	- Nombre o Razón social del(os) cliente(s).
	- Capacidad del vehículo.
	- ▶ Zona en que se hará la entrega.
	- Costo del viaje según la zona y capacidad del vehículo.
	- Folios de las remisiones.
	- Observaciones del envío: por el tipo de material que se entrega, o por envío y reenvío mercancía.
	- Firmas del Supervisor, del transportista, del Jefe de Embarques y del Gerente de Logística y Abastecimiento.
- c. Hoja de Salida que llena Vigilancia, la cual contiene:
	- ▶ Fecha.
	- ▶ Tipo de material.
	- Características del material: densidades, dimensiones y kilos.
	- Nombre del transportista que hará la entrega.
	- Línea de transporte a la que pertenece.
	- Nota de remisiones que amparan la entrega del material.
	- Firmas de los vigilantes responsables de la revisión y registro.
- d. La factura debe contener los requisitos fiscales obligatorios:
	- De la persona física o moral que expide la factura:
		- ▶ Nombre o Razón social.
		- **Domicilio Fiscal completo.**
		- ▶ Registro Federal de Contribuyentes.
		- Clave Única de Registro de Población, en caso de tratarse de persona física.
		- Cédula de Identificación Fiscal.
		- Caducidad de la factura. Nombre y fecha de publicación de los datos fiscales del impresor en el Diario Oficial de la Federación.
		- Números de folio de la factura.
- De la compañía:
	- ▶ Nombre o Razón social completo.
	- ▶ Domicilio fiscal completo.
	- ▶ Registro Federal de Contribuyentes.
	- Fecha de facturación en año vigente.
	- Descripción de los viajes: Capacidad de la unidad y zona de reparto; cantidad total por concepto.
	- Desglose de importes en Moneda Nacional del subtotal, cantidad del Impuesto al Valor Agregado, Retención de Impuesto al Valor Agregado, Total de la factura y cantidad total con letra en Moneda Nacional.
	- Por ningún motivo deberán tener tachaduras, enmendaduras o alteraciones.
	- Deben ser facturas Originales.

Con la seguridad de que las facturas cumplan con los requisitos fiscales obligatorios, al igual que las remisiones contienen la información necesaria con sus respectivos vales, se coteja que las cantidades en cada uno (facturas y vales) coincidan con la cantidad subtotal de la factura.

Después de comprobar que los datos e importes son correctos, se registran en un archivo de Excel que contiene lo siguiente:

- 1. Fecha. La fecha valor o de contabilización del documento, que es la que contiene la factura y/ o el sello de revisión.
- 2. Nombre o razón social del transportista o Compañía de Transporte.
- 3. Folio de la factura.
- 4. Ruta o destino. Que se refiere al tipo de flete: local, bondeo, foráneo o entre sucursales (México- León, Monterrey- México, etcétera.)
- 5. Tarifa. Se refiere al importe total en viajes según los vales y otras erogaciones acordadas por el cliente y el transportista, por ejemplo maniobras de descarga.
- 6. Impuesto al Valor Agregado, calculado el 15% del importe total en viajes.
- 7. Retención de Impuesto al Valor Agregado, calculado el 4% del importe total en viajes.
- 8. Total. La Suma del subtotal más IVA, menos la Retención.
- 9. Mes de Remisión, se anotan el o los meses en que se elaboró la remisión.
- 10. Observaciones. Se escriben notas aclaratorias sobre las facturas, por ejemplo: refacturaciones por errores, detención de pagos, entre otras.
- 11. Folios de Remisiones que soportan la Factura.

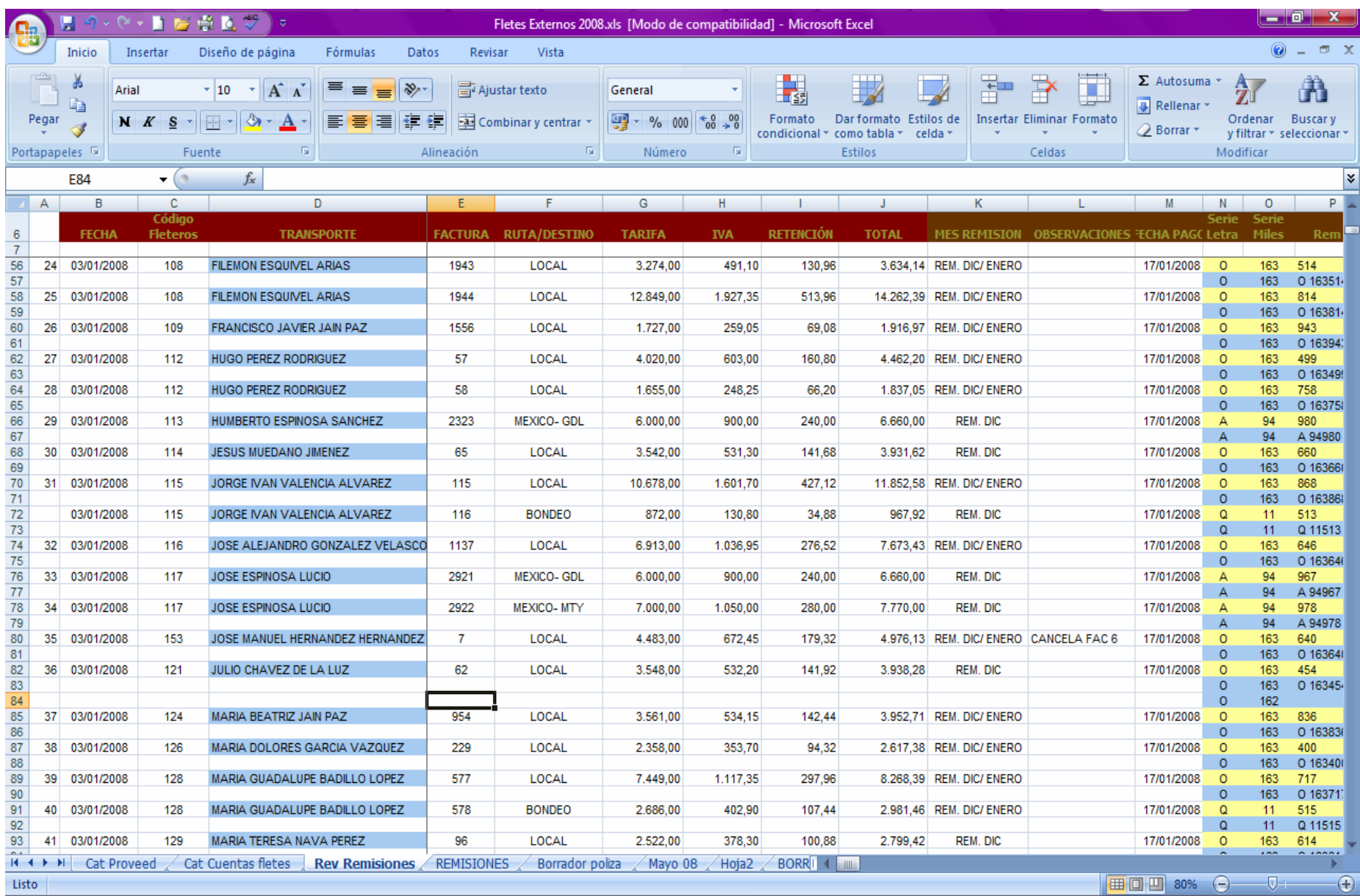

Este registro debe contener tales datos, pues es más sencillo identificar las facturas y los datos que puedan servir para cualquier consulta posterior. Tanto la Gerencia de Logística, el área de impuestos y el encargado de Costos solicitan este tipo de información para sus registros, además de procurar cumplir con el principio contable de Revelación Suficiente.

#### *A.1. Facturas de Acreedor por Servicio en SAP*

Verificando que la información es correcta, se procede a capturar en SAP la *Factura de Acreedor*. Dentro del módulo *Compras,* selecciono "Factura de Acreedor"; internamente, se elige el nombre del Transportista, en el **Número de Referencia** se captura el folio de la factura haciendo aclaración que se trata de fletes.

En **Fecha de Contabilización** se anota la fecha del documento, que debe ser igual a la del sello de revisión y automáticamente dará la **Fecha de Vencimiento,** la cual ya está configurada previamente en el sistema y que siempre es a 14 días en caso de fletes externos.

En el tipo de Factura de Acreedor, se indica que se trata de **Factura por Servicio**. En **Descripción** se anota el folio de la factura, escribiendo el tipo de flete (local, bondeo, u origen- correspondencia del mismo). A continuación se elige el **Número de Cuenta** según el tipo de flete. Los números de cuenta más utilizados en SAP para contabilizar los fletes son los siguientes:

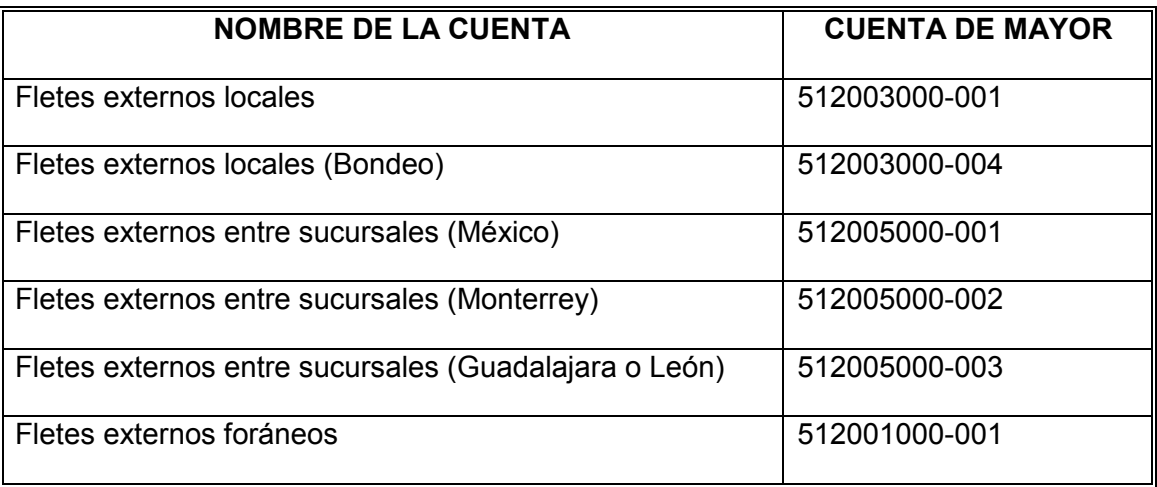

Ya que se eligió Cuenta de mayor, se indica el IVA 15% para Compras y que SÍ es sujeto a Retención de IVA. Finalmente, se anota el importe subtotal de la factura. Ya capturados los datos necesarios, se cotejan las cantidades de IVA, Retenciones y Totales para cerciorar que estén correctos y crear la factura.

Es importante aclarar que una misma Factura de Acreedor puede contener más de un tipo de flete y por éllo se deberá asentar en diferentes renglones el tipo de éste, desglosando el Subtotal y la Cuenta de Mayor para cada uno. De igual manera, elaborar la Factura de Acreedor por Transportista, el cual pudo haber depositado en el buzón hasta cincuenta facturas.

Al final, se imprime la Factura de Acreedor para adjuntarla a la factura o serie de éstas como soporte para pago. Esta hoja impresa deberá venir firmada por la persona que realizó dicha Factura de Acreedor y por quien la revisó.

A continuación se muestra un ejemplo de Factura de Acreedor en SAP.

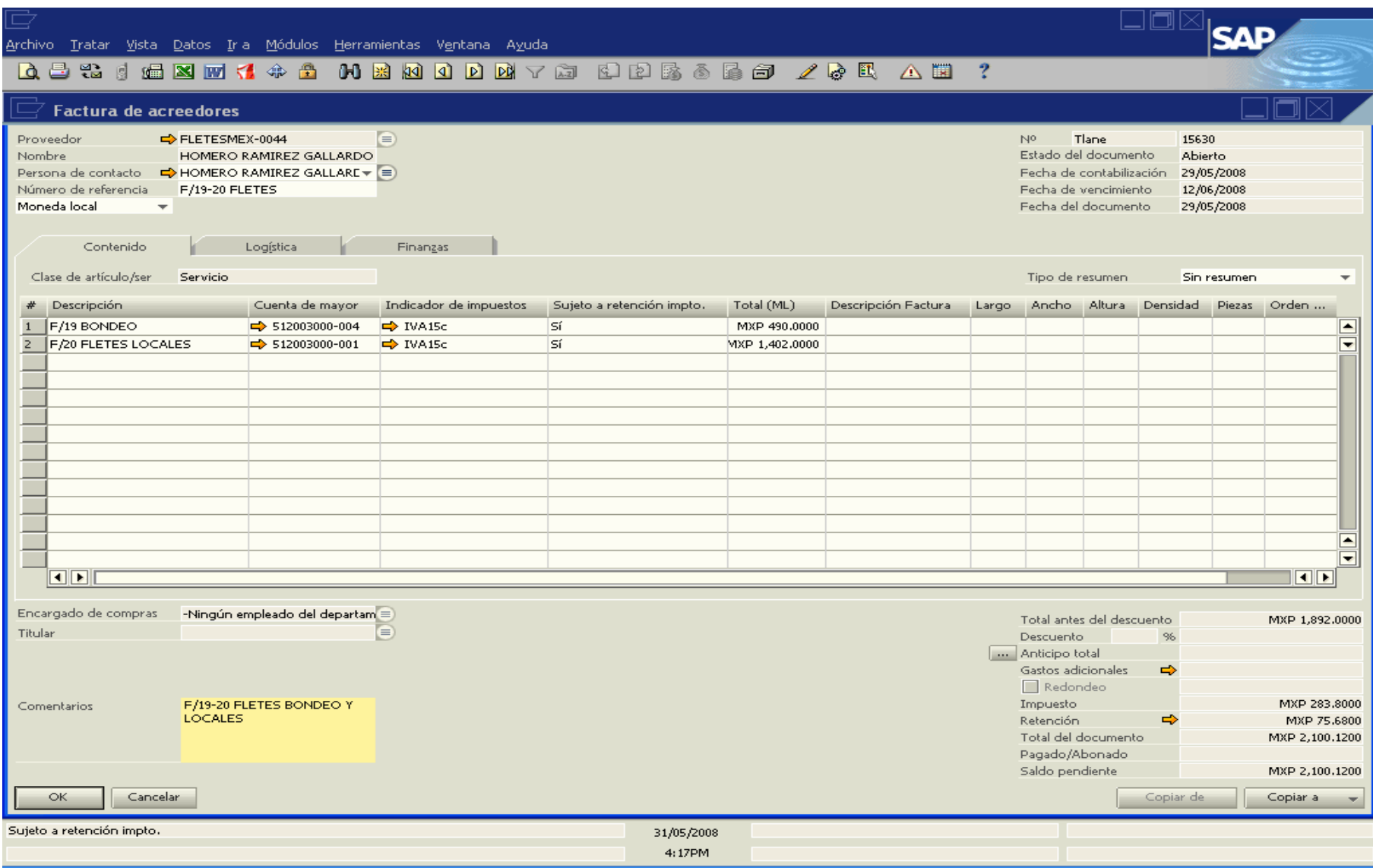

#### *A. 2. Póliza en CONTPAQi de Fletes Externos.*

En principio de mi desempeño laboral en Colombin Bel y hasta el comienzo del año 2008, se venía utilizando el sistema *CONTPAQi*. Este sistema, como paquete contable, servía para vaciado y presentación de información contable generada en SAP; pues en ese tiempo, éste último no servía para determinar Estados Financieros.

Después de un examen de procedimientos de trabajo en Contraloría, al representar trabajo doble la captura en CONTPAQi y con la propuesta de adquisición de un SAP más reciente, se resolvió simplificar la forma de laborar. Donde sólo fuese necesario revisar los registros contables generados automáticamente por otros módulos en el sistema y facilitar el análisis de auxiliares y balanzas. Entonces fue cuando se suprimió el uso de CONTPAQi.

Volviendo al tema de la captura en CONTPAQi, para la contabilización de fletes externos, como en SAP creábamos únicamente el pasivo, en *CONTPAQi* también era necesario registrarlo. Para ello, en un archivo de Excel se elaboraba una póliza individual por factura para ingresarla al sistema. La póliza debía tener el formato de pólizas predeterminado por *CONTPAQi*:

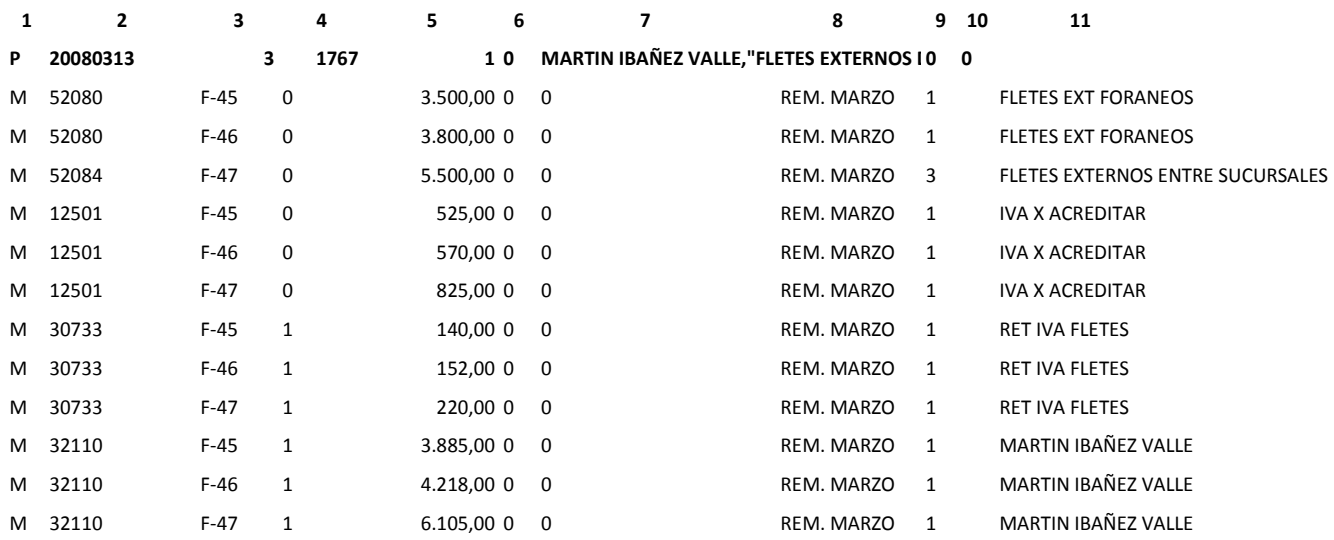

#### **Colombin Bel, S. A. de C. V.**

a) Fecha de sello de revisión (20080313, columna 2)

b) Cuentas de Mayor (52080, 12501, 30733, 32110, columna 2)
- c) Aclaración que se trata de una póliza de diario (con el número 3 que aparece en la parte superior de columna 3).
- d) Referencia, en este caso, folios de las facturas (columna 3)
- e) Número de póliza, de acuerdo al criterio de folios establecidos para pólizas de Diario y que posteriormente se describen (parte superior columna 4).
- f) Cargo y abono, codificado como 0 y 1 respectivamente (columna 4).
- g) Cifras de cargos y abonos (columna 5).
- h) Descripción de la póliza, con el Nombre o Razón Social del transportista, folios de facturas y la leyenda "Fletes externos tomados a revisión el dd/mm/aaaa" (parte superior columna 7).
- i) Concepto de la póliza, se anota el mes o meses en que se elaboraron las remisiones que soportan los viajes que se facturan (columna 8).
- j) Segmento del negocio: 1 México; 2 Monterrey; 3 Guadalajara; 4 Bondeo (columna 9).
- k) Nombres de las cuentas: esta columna no sube al sistema, solo sirve como guía para reconocer los números de cuenta (columna 11).

Estas pólizas deben cumplir con el asiento contable para Provisión de fletes:

FLETES EXTERNOS LOCALES, FORÁNEOS O ENTRE SUCURSALES (IMPORTE ANTES IVA)

IVA POR ACREDITAR (15% SUBTOTAL)

 RETENCIÓN DE IVA (4% IMPORTE O SUBTOTAL) ACREEDOR O TRANSPORTISTA (TOTAL DE LA FACTURA)

Una vez terminadas las pólizas se copian y pegan en un archivo nuevo de Excel (únicamente valores), pues *CONTPAQi* requiere que los datos cumplan con ciertas condiciones, ilustradas en la póliza muestra y que son:

- 1. Que las cifras estén redondeadas a dos decimales.
- 2. Especificar cargo y abono (0 y 1 respectivamente) para que el sistema reconozca las partidas Debe y Haber.
- 3. La fecha con formato de número.
- 4. Que se respeten las columnas designadas para los conceptos expresados en la póliza muestra, por ejemplo:
- a) La referencia y los números designados para identificar los tipos de póliza (el número 1 para Ingresos, el 2 para Egresos y el número 3 por tratarse de Póliza de Diario) en columna separada, etcétera.
- 5. Que no contenga ninguna fórmula, sólo valores.
- 6. Ya reunidas estas características, se enumeran las pólizas según la numeración designada:
	- a. 1600- 1649. Ingresos
	- b. 1650- 1999. Diario
	- c. 1300 en adelante. Egresos (transferencias).
	- d. 1700 en adelante. Egresos (cheques).

Después de haber cargado las pólizas al sistema, es necesario revisarlas en él para cerciorarse que subieron correctamente.

## *B. REVISIÓN, REGISTRO Y PROVISIÓN DE FACTURAS DE PROVEEDORES DE MATERIA PRIMA Y SERVICIO.*

Al igual que los fleteros, los Proveedores por Materia Prima y Servicios los días jueves ingresan facturas a revisión.

Es de suma importancia identificar ambos tipos de proveedores, puesto que de acuerdo a la actividad y el servicio que proporcionan se define el plazo y tipo de pago. Conforme a esta clasificación, se lleva una Antigüedad de Proveedores. Ésta se registra mes con mes para control y análisis de los pasivos generados durante ese periodo de tiempo; refleja los saldos de proveedores y acreedores, así como condiciones y fechas de pago.

Una vez que se han extraído del buzón las facturas ingresadas el día anterior, se van registrando en la antigüedad y en SAP.

Para crear el pasivo de Proveedores o Acreedores, el procedimiento es el mismo. El tipo de Factura de Acreedor que se va a elaborar puede ser de Artículo o Servicio, dependiendo de lo que se provea.

Al tratarse de Factura de Acreedor por Artículo, los datos se copian de las Notas de Entrega o Entradas al Almacén, previamente capturadas por los almacenistas. En caso que no hayan sido liberadas estas entradas, es necesario darle seguimiento al proceso, pues la provisión debe quedar dentro del mes en que se generó la recepción del servicio; de lo contrario pueden existir diferencias al momento de conciliar y analizar dichos pasivos.

 Antes de crear la Factura de Acreedor es importante revisar que las cantidades en kilos, cantidad y precio coincidan entre la Orden de Compra,

Entrada al Almacén y Factura de Acreedor o en su defecto, no rebasen un margen de (+, -) 3%.

Ya cubiertos estos requisitos y teniendo los datos necesarios, se crea la Factura de Proveedores o Factura de Acreedor, por artículo y se imprime dándole el debido soporte:

- a. Factura de Acreedor (ver siguiente página).
- b. Factura original del proveedor.
- c. En caso de tener remisiones o copias de las facturas, que contengan el sello de entrada al almacén.
- d. Nota de Entrega de Compras (o entrada al almacén).
- e. Orden de Compra previamente entregada por departamento de Compras con su respectiva requisición, los datos de cotizaciones, firma de quien solicita la compra, firma del comprador y firma de Gerencia de Finanzas.

La factura de acreedor deberá ir firmada y sellada por quien elabora y revisa.

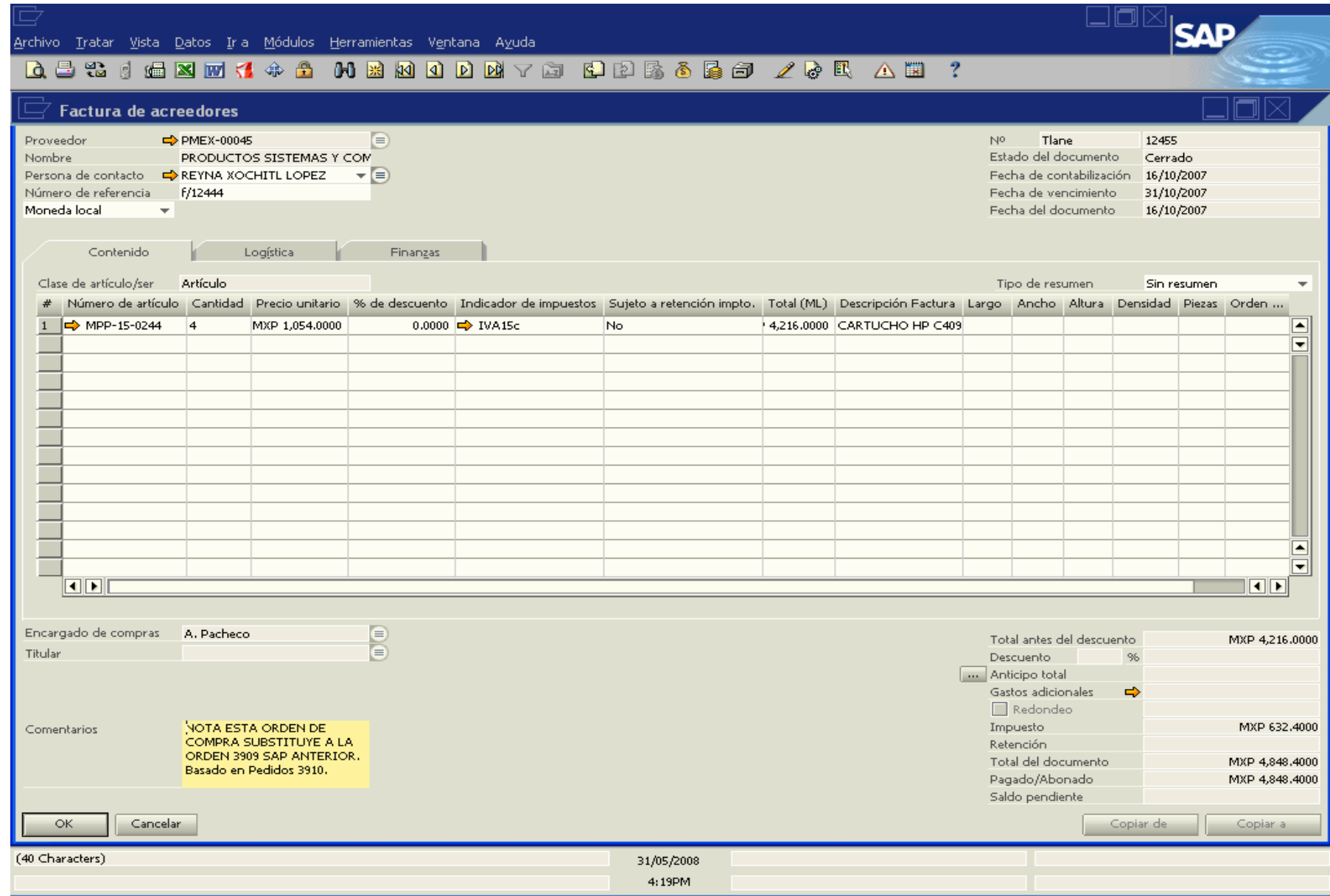

### *C. ELABORACIÓN DE REPORTE DE PAGOS SEMANAL*

De acuerdo a los pasivos generados y teniendo en cuenta las fechas de vencimiento de dichas obligaciones, se elabora el Reporte de Pagos Semanal. Este reporte tiene como finalidad la solicitud de pago de las cuentas y gastos a Tesorería, quienes posteriormente revisan y autorizan lo que se pagará de él.

Dicho reporte se elabora los lunes de cada semana y se entrega con las facturas correspondientes.

Contendrá los siguientes datos:

- a) Nombre del Proveedor o Acreedor.
- b) Folios de facturas o remisiones.
- c) Concepto del gasto.
- d) Importe total a pagar de cada uno en pesos o dólares según sea el caso.
- e) Indicación en el recuadro para pago con Cheque o Transferencia.
- f) Nombre del banco al que se realizará la Transferencia en su caso.
- g) Clabe interbancaria de 18 dígitos, así como un apartado especial para pagos con cheques.

Terminado el reporte de programación de pagos, se ordenan las facturas en alfabético según el archivo, se separan por pagos en Moneda Nacional y Moneda Extranjera, imprimiendo ambas hojas. Se firman por la persona que hace la solicitud y por quien recibe las cuentas para pago.

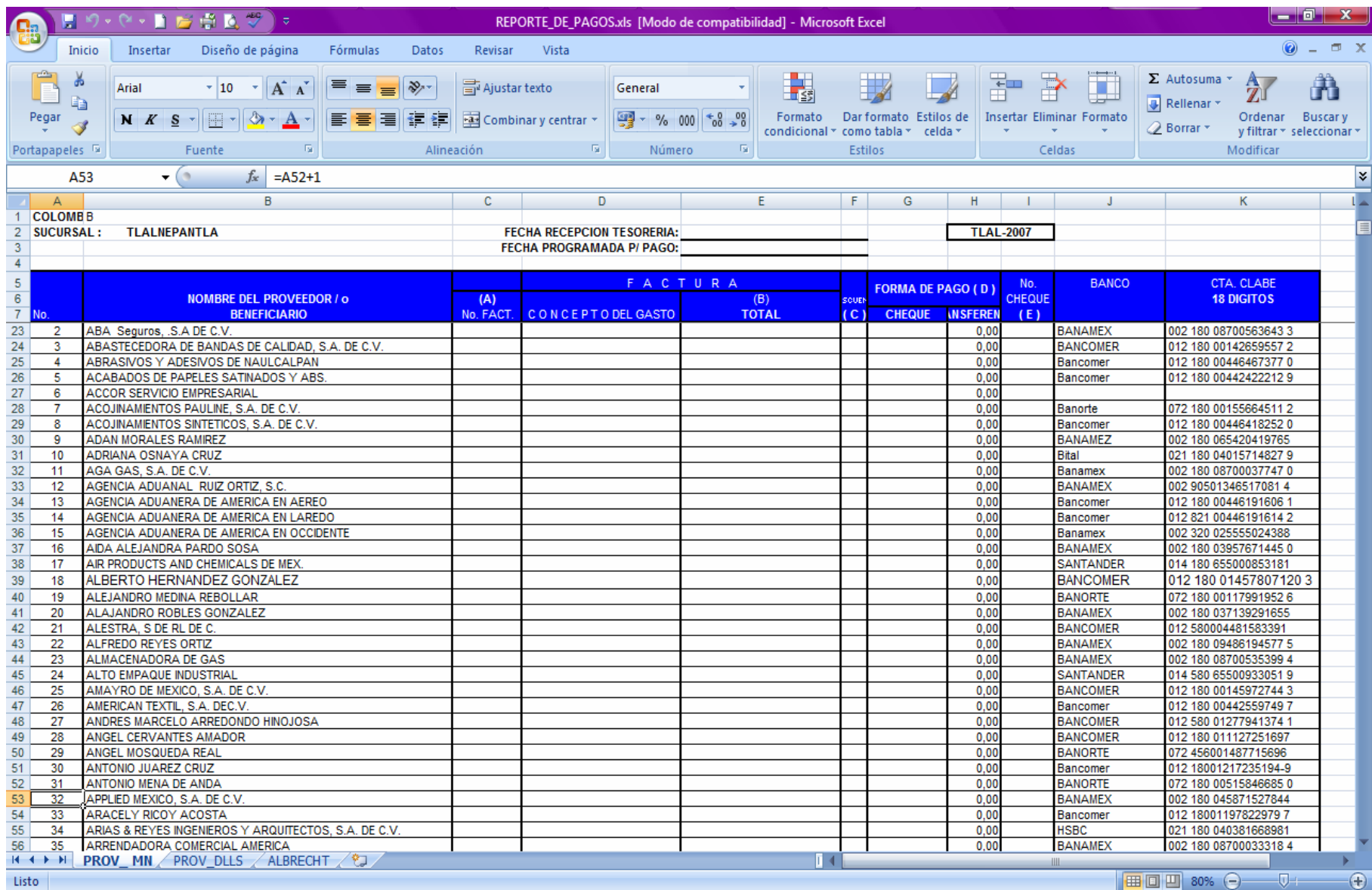

## **2.6.2. CONTABILIZACIÓN DE DIARIO, EGRESOS E INGRESOS EN CONTPAQi.**

### *A. REGISTRO DE DIARIO Y EGRESOS*

Otra de las funciones como Auxiliar Contable es la captura o codificación de pólizas de Diario, Ingresos y Egresos. Para ello se explicarán los tipos de asientos contables realizados a partir de las cuestiones comúnmente surgidas, así como el procedimiento de contabilización que lleva cada situación.

Los casos más relevantes son:

1. *Provisiones y pagos a Proveedores y Acreedores diversos Moneda Nacional*. La contabilización se efectúa considerando el tipo de artículo o servicio que ofrecen. Los acreedores se registran de forma similar a los proveedores por servicio, ya que ambos reflejan un gasto específico que se está incurriendo al momento del consumo de dicho servicio.

### *PROVEEDOR POR ARTÍCULO*

PROVISIÓN POR RECEPCIÓN DE MERCANCÍA IVA POR ACREDITAR MANGUERAS DEL SUR, S. A.

### *PROVEEDOR POR SERVICIO*

MANTENIMIENTO DE EQUIPO DE TRANSPORTE IVA POR ACREDITAR VW SERVICIO ALEMANIA

#### *ACREEDORES DIVERSOS*

ENERGIA ELECTRICA IVA POR ACREDITAR LUZ Y FUERZA DEL CENTRO

Para contabilizar los pagos, incluyendo los fletes externos, la forma generalizada de hacerlo es la siguiente:

PROVEEDORES/ ACREEDORES IVA ACREDITADO IVA POR ACREDITAR BANCOS (PAGADORA)

Se carga al IVA ACREDITADO, por la realización del pago y al mismo tiempo, se elimina contra el IVA POR ACREDITAR, que se utiliza para las provisiones, eliminando saldo a ésta última. Al final, se abona al banco en su cuenta Pagadora.

2. *Nómina*. Para reflejar esta obligación, se hace el cargo en la cuenta especial de Bancos Nómina para indicar que el dinero ingresa a la misma, reflejando la obligación para la compañía con un abono. Al mismo tiempo, se carga a Sueldos por pagar y se abona a Bancos Nómina pues de ésta se pagan los sueldos.

BANCOS (NOMINA) COLOMBIN BEL SUELDOS POR PAGAR BANCOS (NOMINA)

3. *Reposición de caja chica*. Estas reposiciones se elaboran generalmente una vez por semana para la recuperación del efectivo por gastos diversos. Son de dos tipos: de Caja Chica Gastos Diversos y Caja Transportistas. La forma de crear el pasivo y efectuar el pago es la siguiente:

GASTOS DIVERSOS GASTOS DE VIAJE GASTOS NO DEDUCIBLES PAPELERIA Y ARTICULOS DE OFICINA CONSUMO (COMIDAS) IVA ACREDITADO BANCOS (PAGADORA)

4. *Pago de luz*. El servicio de energía eléctrica se prorratea en base a los tres tipos de gastos por igual. Los gastos se cargan y se abona al Acreedor. En el pago, se carga al Acreedor y se abona a la cuenta pagadora.

ENERGIA ELECTRICA (GASTOS DE FABRICACION) ENERGIA ELECTRICA (GASTOS DE ADMINISTRACION) ENERGIA ELECTRICA (GASTOS DE VENTA) IVA ACREDITADO LUZ Y FUERZA DEL CENTRO

LUZ Y FUERZA DEL CENTRO BANCOS (PAGADORA)

5. *Finiquito laboral*. El finiquito se contabiliza en base a una cédula elaborada por el departamento de Recursos Humanos, que contiene la siguiente información:

### *PERCEPCIONES*

- a. Datos del trabajador, como nombre completo, fecha de ingreso, fecha de baja, departamento en que laboraba, puesto, número de trabajador.
- b. La cantidad en sueldo diario y en sueldo mensual, así como la antigüedad correspondiente a la proporción de días trabajados en el año.
- c. La cantidad acumulada del Fondo de Ahorro aportación empleado/ trabajador a partir del primer o segundo semestre del año según sea el caso.
- d. La cantidad acumulada del Fondo de Ahorro aportación patrón a partir del primer o segundo semestre del año según sea el caso.
- e. La parte proporcional de Vales de despensa trabajador y la parte proporcional Vales de despensa empresa.
- f. Parte proporcional de días de aguinaldo.
- g. Parte proporcional de vacaciones pendientes, según la antigüedad.
- h. La proporción de prima vacacional correspondiente.

### *DEDUCCIONES*

- a. ISPT (Prestaciones indemnizatorias).
- b. ISPT (Finiquito)
- c. Préstamos en caso de haberlos.
- d. Cuotas IMSS
- e. INFONAVIT

Al final se indica el neto a recibir y una leyenda donde se indica la terminación de contrato laboral en forma voluntaria, con la firma y huella digital del trabajador.

La forma de contabilizarlo es la siguiente:

SUELDOS POR PAGAR

PROVISION FONDO DE AHORRO

PROVISION PLAN DE AYUDA MULTIFAMILIAR

PROVISION DE GRATIFICACION

**VACACIONES** 

PROVISION DE PRIMA VACACIONAL

PROVISION DESCUENTOS DE NOMINA

RETENCIONES IMSS

CRÉDITOS INFONAVIT

FINIQUITOS POR PAGAR

FINIQUITOS POR PAGAR

BANCOS (PAGADORA)

Se carga a los conceptos considerados como percepciones y se abona a las deducciones, como se muestra en el ejemplo. Se utiliza la cuenta Finiquitos por pagar para indicar que dicha obligación se pagará. En la póliza de egreso la cuenta Finiquitos por pagar se liquida con un cargo contra el Banco.

A continuación, se muestra un ejemplo de Finiquito Laboral.

### COLOMBIN BEL, S.A DE C. V.

#### PLANTA TLALNEPANTLA

#### RECIBO FINIQUITO

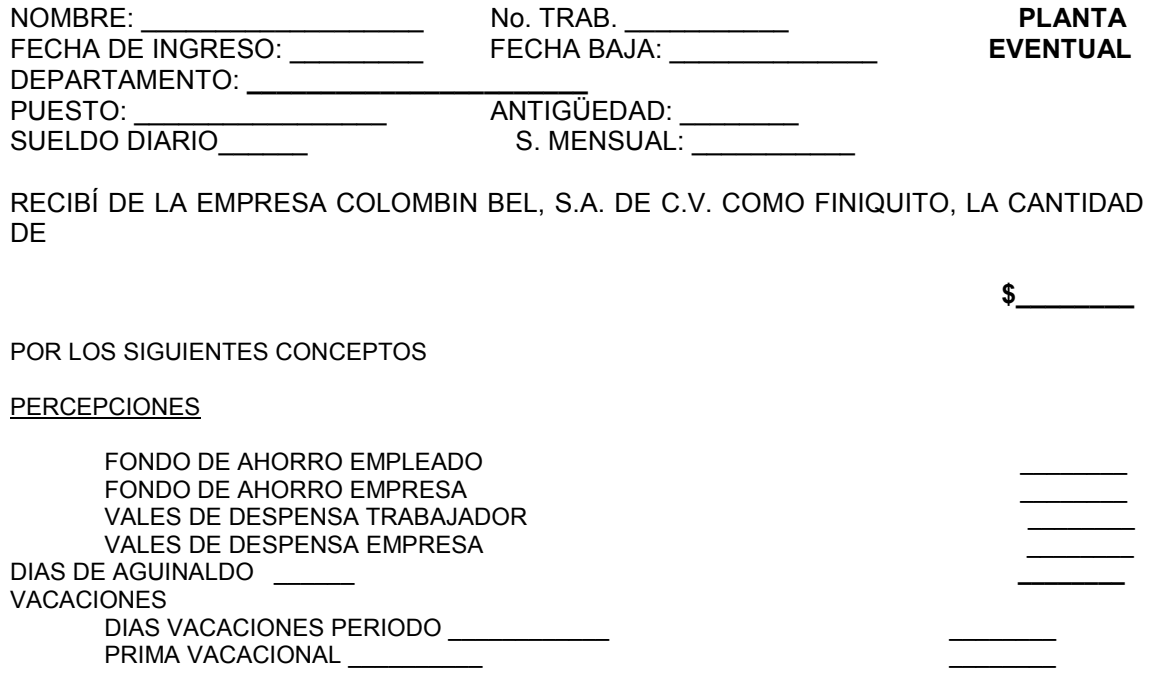

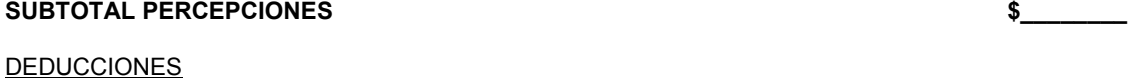

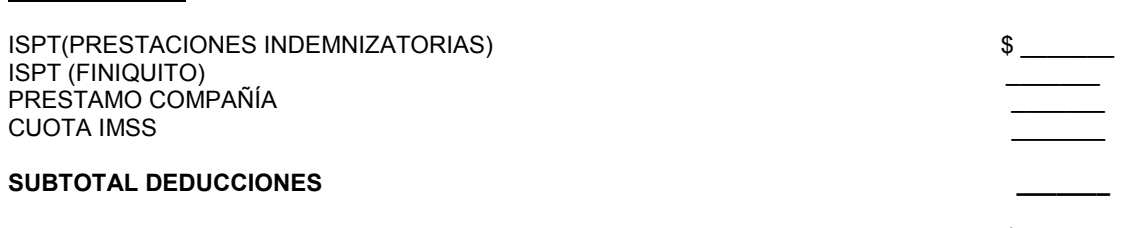

#### **NETO A RECIBIR**  $\frac{1}{2}$

CON LA CANTIDAD QUE HOY RECIBO, ME DOY POR SATISFECHO DE TODAS Y CADA UNA DE LAS PRESTACIONES DERIVADAS DE MI RELACION LABORAL, QUE DESDE EL DIA \_\_\_\_\_\_\_ TENIA CELEBRADA CON LA EMPRESA COLOMBIN BEL, S. A. DE C. V.; HABIENDO DESEMPEÑADO COMO ULTIMO PUESTO EL DE \_\_\_\_\_\_\_\_\_ POR LO ANTERIOR, NO ME RESERVO NINGUN DERECHO O ACCION QUE EJERCITAR EN CONTRA DE LA EMPRESA, A LA CUAL PRESTÉ MIS SERVICIOS EN FORMA UNICA Y EXCLUSIVA Y CON QUIEN TERMINO MI CONTRATO DE TRABAJO DE FORMA VOLUNTARIA.

TLALNEPANTLA, ESTADO DE MEXICO A **\_\_\_\_\_\_\_\_\_\_\_\_\_\_\_\_\_\_\_** 

 **\_\_\_\_\_\_\_\_\_\_\_\_\_\_\_\_\_\_\_\_\_\_\_ RECIBÍ DE CONFORMIDAD**  6. *Honorarios*. Derivan de gastos como el Servicio Médico prestado, asesorías de Abogados de la compañía, auditorías externas efectuadas y el pago a empleados bajo este régimen. La forma de registrar es como sigue:

**HONORARIOS** IVA ACREDITADO

RETENCION IVA HONORARIOS RETENCION ISR HONORARIOS ACREEDOR

ACREEDOR

#### BANCOS (PAGADORA)

Donde los honorarios representan un gasto y se cargan. Así como el IVA Acreditado. Se abonan las retenciones de IVA e ISR al 10% sobre el importe de honorarios y al acreedor. En el pago se carga a éste último con la finalidad de cancelar la deuda y se abona al Banco.

7. *Anticipos otorgados a funcionarios y empleados, por concepto de gastos diversos necesarios o pagos a proveedores*. Los anticipos a funcionarios y empleados generalmente son por concepto de viáticos, alguna solicitud para pago parcial a un proveedor al que se pudiera requerir un servicio urgente, reposición de fondo fijo, etcétera. La forma en que se representan es:

FUNCIONARIOS Y EMPLEADOS GTOS. POR COMPROBAR BANCOS (PAGADORA)

En el momento de comprobar los anticipos, el asiento contable se aplica así:

GASTOS DE VIAJE CONSUMOS (COMIDAS) IVA ACREDITADO BANCOS (en caso de saldo a favor) FUNCIONARIOS Y EMPLEADOS GTOS. POR COMPROBAR

8. *Vales de despensa*. Éstos se otorgan semanal o quincenalmente, según sea el caso, y se les denomina Plan de Ayuda Multifamiliar (PAMF), siendo una prestación otorgada por la empresa, ya sea en dinero o en vales. Dicha prestación se contabiliza de la siguiente forma:

PROVISIÓN PLAN DE AYUDA MULTIFAMILIAR GASTOS DIVERSOS IVA ACREDITADO PROVEEDOR VALES DE DESPENSA

### PROVEEDOR VALES DE DESPENSA BANCOS (PAGADORA)

Todo tipo de provisión que se refiera a prestaciones se carga, al igual que los gastos diversos por elaboración y entrega de los vales. El IVA Acreditado sobre estos gastos, y finalmente, se abona al proveedor de Vales de Despensa. Para saldar esta cuenta, se abona al banco.

9. *Impuesto sobre Nómina.* Este impuesto se paga mensualmente y corresponde al 2,5% sobre la base gravable determinada por la suma de sueldos y salarios, tiempo extraordinario de trabaio, premios, primas, bonos, estímulos e incentivos; compensaciones, gratificaciones y aguinaldos, participación patronal a fondo de ahorro, comisiones y vales de despensa.

IMPUESTO SOBRE NÓMINA GOBIERNO DEL ESTADO DE MÉXICO

GOBIERNO DEL ESTADO DE MÉXICO BANCOS (PAGADORA)

Este impuesto se carga para reflejar su obligación mensual, y que posteriormente se englobará dentro de los Impuestos estatales para su declaración. Abonándose al Acreedor, que es el Gobierno del Estado de México.

10. *Cuotas sindicales*. Es la cantidad que todo miembro activo debe cubrir al Sindicato para los gastos de administración y operación del mismo. Ésta se pagan mensualmente y se considera dentro de la Previsión Social para sindicalizados. Contabilizando:

PREVISION SOCIAL

 ACREEDOR (Representante del Sindicato) ACREEDOR (Representante del Sindicato) BANCOS (PAGADORA)

11. *Provisión Transporte de Personal*. Este gasto es a favor del personal obrero, donde el servicio se brinda para el último turno del día. La forma de provisionarlo y pagarlo es la siguiente:

PREVISION SOCIAL IVA POR ACREDITAR ACREEDOR TRANSPORTE DE PERSONAL ACREEDOR TRANSPORTE DE PERSONAL BANCOS (PAGADORA)

- 12. *IMSS e INFONAVIT (SUA)*. Este pago en el Sistema Único de Autodeterminación se realiza mensualmente y contempla la emisión de información de los siguientes conceptos:
	- a. Cuotas obrero patronales a las cuentas individuales de los trabajadores, por concepto del Seguro de Retiro, Cesantía en Edad Avanzada y Vejez.
	- b. Cuotas obrero patronales a los demás ramos del Seguro Social (Riesgos de Trabajo, Enfermedades y Maternidad, Invalidez y Vida y Guarderías y Prestaciones Sociales).
	- c. Aportaciones patronales por concepto de vivienda, que son contabilizadas en las cuentas individuales de los trabajadores.
	- d. Amortización de créditos asignados a los trabajadores por el INFONAVIT.

Se contabiliza como sigue:

SAR IMSS INFONAVIT CREDITOS INFONAVIT BANCOS (PAGADORA)

13. *Teléfonos y Comunicaciones*. Esta provisión se realiza mensualmente por representar un gasto fijo efectuado mes con mes. Se aplica para el cierre de mes, se prorratea y se contabiliza como sigue:

TELEFONOS Y COMUNICACIONES (Gastos de Venta) TELEFONOS Y COMUNICACIONES (Gastos de Administración) TELEFONOS Y COMUNICACIONES (Gastos de Fabricación) IVA POR ACREDITAR TELEFONOS DE MEXICO

TELEFONOS DE MEXICO BANCOS (PAGADORA)

14. *Servicio de Limpieza*. Al igual que la renta del teléfono, se provisiona para el cierre mensual:

SERVICIOS Y ARTÍCULOS DE LIMPIEZA (Gastos de Fabricación) SERVICIOS Y ARTÍCULOS DE LIMPIEZA (Gastos de Venta) SERVICIOS Y ARTÍCULOS DE LIMPIEZA (Gastos de Administración) IVA POR ACREDITAR PROFESIONALES EN LIMPIEZA PROFESIONALES EN LIMPIEZA BANCOS (PAGADORA)

15. *Renta y Mantenimiento de Fotocopiadora*. La forma de registrar es la siguiente:

RENTAS (Gastos de Fabricación) RENTAS (Gastos de Administración) RENTAS (Gastos de Venta) IVA POR ACREDITAR

#### ACREEDOR SERVICIO FOTOCOPIADORA

#### ACREEDOR SERVICIO FOTOCOPIADORA BANCOS (PAGADORA)

16. *Provisión Vigilancia*. Se carga al concepto de vigilancia como gasto fijo, abonándose al acreedor que proporciona el servicio.

GENTIUM (Vigilancia) (Gastos de Fabricación) GENTIUM (Vigilancia) (Gastos de Venta) GENTIUM (Vigilancia) (Gastos de Administración) IVA POR ACREDITAR ACREEDOR SERVICO DE VIGILANCIA

ACREEDOR SERVICIO VIGILANCIA BANCOS (PAGADORA)

17. *Impuesto Predial.* Éste también se aplica mensualmente en póliza de diario, como amortización de nuestras tres bodegas: Cuautitlán, Vallejo y Pantitlán. La póliza se realiza como sigue:

IMPUESTOS Y DERECHOS (Gastos de Fabricación) IMPUESTOS Y DERECHOS (Gastos de Administración) IMPUESTOS Y DERECHOS (Gastos de Venta) VARIOS PAGADOS POR ANTICIPADO

Esta cuenta de "Varios pagados por anticipado" pertenece al Activo, dentro de los Pagos Anticipados y se abona por la amortización mensual.

18. *Seguros de vida.* La contabilización de la amortización mensual del pago de estos seguros, es:

SEGUROS Y FIANZAS (Gastos de Fabricación) SEGUROS Y FIANZAS (Gastos de Administración) SEGUROS Y FIANZAS (Gastos de Venta) SEGUROS PAGADOS POR ANTICIPADO

### *B. REGISTRO DE INGRESOS*

El registro de Pólizas de Ingreso se elabora en base a reportes diarios que el departamento de Crédito y Cobranza nos proporciona. Estos reportes contienen la siguiente información:

- > Cédula de Contabilidad. Es la relación de ingresos del día que contiene los datos de las aplicaciones de Pagos Recibidos elaboradas en SAP, las fechas de su aplicación, nombre del cliente y los ingresos clasificados en Moneda Nacional y Moneda Extranjera.
- Relación de Ingresos diarios. Hoja con Referencia Bancaria, número de cheque, nombre del Banco, nombre del Cliente, cantidades recibidas en pesos o dólares y las observaciones como por ejemplo, que el depósito corresponde al Estado de Cuenta de otro periodo o si es una aplicación parcial de pago.
- Hojas impresas de Pagos recibidos SAP. Contienen las aplicaciones del pago, ficha de depósito original con importes en pesos o dólares, o en su defecto, la impresión de la transferencia y/ o copia del cheque.

Se va revisando y cotejando para su correcta aplicación en CONTPAQi. Los registros se capturan en función a los siguientes supuestos:

1. En el ingreso en pesos, el abono a clientes se expresa en dólares si el Socio de Negocios utilizado es en moneda múltiple (significa que puede ser en pesos o dólares la aplicación) y con su respectiva complementaria dólares. Las dos cuentas designadas es Clientes Varios Moneda Extranjera y Complementaria Clientes varios.

BANCOS CONCENTRADORA (importe en pesos)

CLIENTES VARIOS DLS (importe en dólares)

 COMPLEMENTARIA CLIENTES VARIOS DLS (diferencia por paridad cambiaria)

2. Para registrar el ingreso en pesos y el Socio de Negocios en moneda nacional, utilizamos la cuenta Clientes varios Moneda Nacional como abono.

BANCOS CONCENTRADORA (pesos)

CLIENTES VARIOS MN (pesos)

3. Cuando el ingreso es en dólares, se contabiliza con cargos a la cuenta de Bancos Dólares con su complementaria y se aplica el crédito a la cuenta Clientes Varios Dólares como sigue:

BANCOS CONCENTRADORA DLS (dólares) COMPLEMENTARIA BANCOS CONCENTRADORA DLS (diferencia por paridad cambiaria)

CLIENTES VARIOS DLS (cantidad en dólares)

 COMPLEMENTARIA CLIENTES VARIOS DLS (diferencia por paridad cambiaria)

### **2.6.3. REVISIÓN DE OPERACIONES CONTABLES EN SAP**

En SAP, al registrar en diversos módulos, se afectan simultáneamente cuentas contables. Desde la captura de una Entrada al Almacén y un Pedido hasta el pago de las Facturas de Clientes y Acreedores.

Por esta razón se precisa revisar las cuentas contables que el sistema arroja para cada rubro conforme a sus procedimientos, pues verificar su correcta aplicación es determinante para elaborar ajustes y reclasificaciones cuando sean necesarios.

Esta revisión de cuentas contables se clasifica en los rubros:

- A. Entradas al Almacén: Provisiones de recepción de mercancías, Devoluciones.
- B. Factura de acreedor: cuentas que afectan la creación del pasivo, la provisión de gastos, IVA.
- C. Pagos efectuados: las cuentas de bancos (Pagadora); Proveedores o Acreedores, IVA.
- D. Factura de clientes: cuentas contables de Clientes, Ventas, IVA, otros ingresos y otros productos.
- E. Pagos recibidos: las cuentas de bancos (Concentradora Moneda Nacional y Dólares); IVA y Clientes.

Esta revisión se elabora diariamente para que al detectar errores, se corrijan al momento o se reclasifiquen para el cierre contable mensual.

# **2.6.4. APOYO EN FACTURACION**

Como había descrito en el apartado de Procesos en SAP, dentro del Proceso Ventas se encuentra Facturación. Como cualquier actividad, existe un proceso inicial para la generación de Facturas.

Desde SAP, dentro del Menú principal hay un ícono denominado "Gestor de Consultas", en este apartado podemos hallar diversos reportes creados por sistemas, en atención a solicitudes de todos los departamentos y estando al alcance de todos los usuarios. Uno de los diversos títulos que contiene es Ventas, el cual contiene otros tantos subtítulos, entre ellos el de "Remisiones pendientes de facturar validar".

Este reporte, convendrá buscarse en sus tres clasificaciones: Tlane, Bondeo y Selther. Debe delimitarse por fechas iniciales y finales (inicio y tope de documentos pendientes). Al obtener el primer reporte, se exporta a Excel para su consulta y posterior impresión, con ello conoceremos la lista de los documentos que se van a crear. Así mismo, es necesario verificar los datos que aparecen en dicho reporte como son:

- a) *Diferencia*
- b) *Número de referencia*

Estas dos columnas son la clave para detectar posibles anomalías y corregirlas antes de comenzar la facturación.

Tanto en Ventas como en Compras, tenemos dos tipos de facturas: por Servicio y por Artículo. Las cuales explicaré a continuación:

### *A. FACTURACIÓN DE CLIENTES POR SERVICIO*

La Factura de Clientes por Servicio, generalmente se elabora para cobrar la renta mensual por uso de bodega, cuando vendemos desperdicio, chatarra o polietileno.

Al hacer el trato entre el cliente y el personal que efectuó la venta, dicho cliente se presenta en Facturación con los siguientes documentos:

- $\checkmark$  Ficha de depósito o en su defecto, comprobante de transferencia bancaria, en original y tres copias.
- $\checkmark$  Nota de salida expedida por el Almacén de Materia Prima o Refacciones. Ésta debe contener el tipo de producto vendido, la cantidad y los kilos.

Una vez cotejados los comprobantes de la venta y el pago, se elabora una pequeña cédula que contenga lo siguiente:

- 1. La cantidad o piezas vendidas
- 2. El costo unitario del producto
- 3. Desglose de importes sin IVA
- 4. El cálculo del IVA por pagar
- 5. Total a cobrar.

Hecha la comprobación y determinados los subtotales, se captura en SAP como **Factura de clientes por Servicio**, describiendo el tipo de mercancía vendida, la cantidad y los importes antes de IVA. Correctos los datos, se crea e imprime la factura con el folio correspondiente.

En caso de cometer algún error, deberá cancelarse con una solicitud de Nota de Crédito hecha al departamento de Crédito y Cobranza. Ésta deberá ir firmada por la persona que solicita la Nota de Crédito, el Encargado de Facturación (Jefe de Contabilidad) y el Jefe de Crédito y Cobranza.

### *B. FACTURACIÓN DE CLIENTES POR ARTÍCULO*

La Factura de Clientes por Artículo, se extrae automáticamente de las Entregas (elaboradas por Embarques). Dentro de este tipo de facturación, hay dos series de facturas que se pueden elaborar:

- a) Tlalnepantla (Prefijo A).
- b) Bondeo o bondeado (Prefijo K).

Cabe señalar que cada una de estas series de facturas, lleva su propio consecutivo de folios y sus formatos son distintos. Conforme a la serie de la remisión, al facturar es preciso diferenciar la que corresponda a Tlalnepantla y Bondeo. Los prefijos utilizados en dichas remisiones son:

- a) Tlalnepantla (Prefijo O)
- b) Bondeo o bondeado (Prefijo Q)
- c) Selther (Prefijo S)

Después de elegir al Socio de Negocios (Cliente), es muy importante identificar si se facturará en Tlane o Bondeo. De lo contrario, se verá en la necesidad de refacturar, ya que se originarían problemas al momento de aplicar la cobranza.

Posteriormente, la fecha de facturación deberá coincidir con la de la Remisión o Entrega, pues el tipo de cambio varía de forma significativa día con día. A continuación, se arrastra completamente la información de la remisión, revisando minuciosamente los datos pues no debe existir diferencia. Éstos son:

- 1. Número y clave de artículo.
- 2. Cantidad en kilos.
- 3. Precio unitario.
- 4. Porcentaje de descuento en caso de haberlo.
- 5. Indicador de impuesto (IVA).
- 6. Sujeto a retención.
- 7. Total del documento sin IVA.
- 8. Almacén (Tlalne Producto Terminado)
- 9. Cuenta de mayor (Ventas nacionales o Ventas Nacionales Selther, al facturar a favor de Selther Manufacturing).
- 10. Aplicación correcta de Impuesto al Valor Agregado, que según el cliente puede tratarse de tasa 0 o 15%; así como la Retención a este impuesto en función del cliente que se trate.
- 11. Descripción factura (descripción de los artículos).
- 12. Medidas: largo, ancho, altura, densidad, piezas.

Bien aplicados todos los datos, se agregan comentarios finales: aquellos que se conocen como *leyenda general o especial* (según el cliente)*.* Estos comentarios finales distinguen las condiciones de pago por cliente o especificaciones de diversa índole. Se crea la factura e imprime según el formato de hoja e impresora.

Impresas las Facturas, Notas de Crédito y Notas de Cargo, se acomodan en orden numérico y alfabético por cliente, entregando las copias de Original Cliente, Cliente y Crédito y Cobranza. Éstas se relacionan en listas para generar acuses de recibo con el departamento de Crédito y Cobranza; ellos se dan a la tarea de entregarlas al cliente, de acuerdo a lo convenido con éstos.

Como ejemplo de Factura de Cliente en SAP, tenemos:

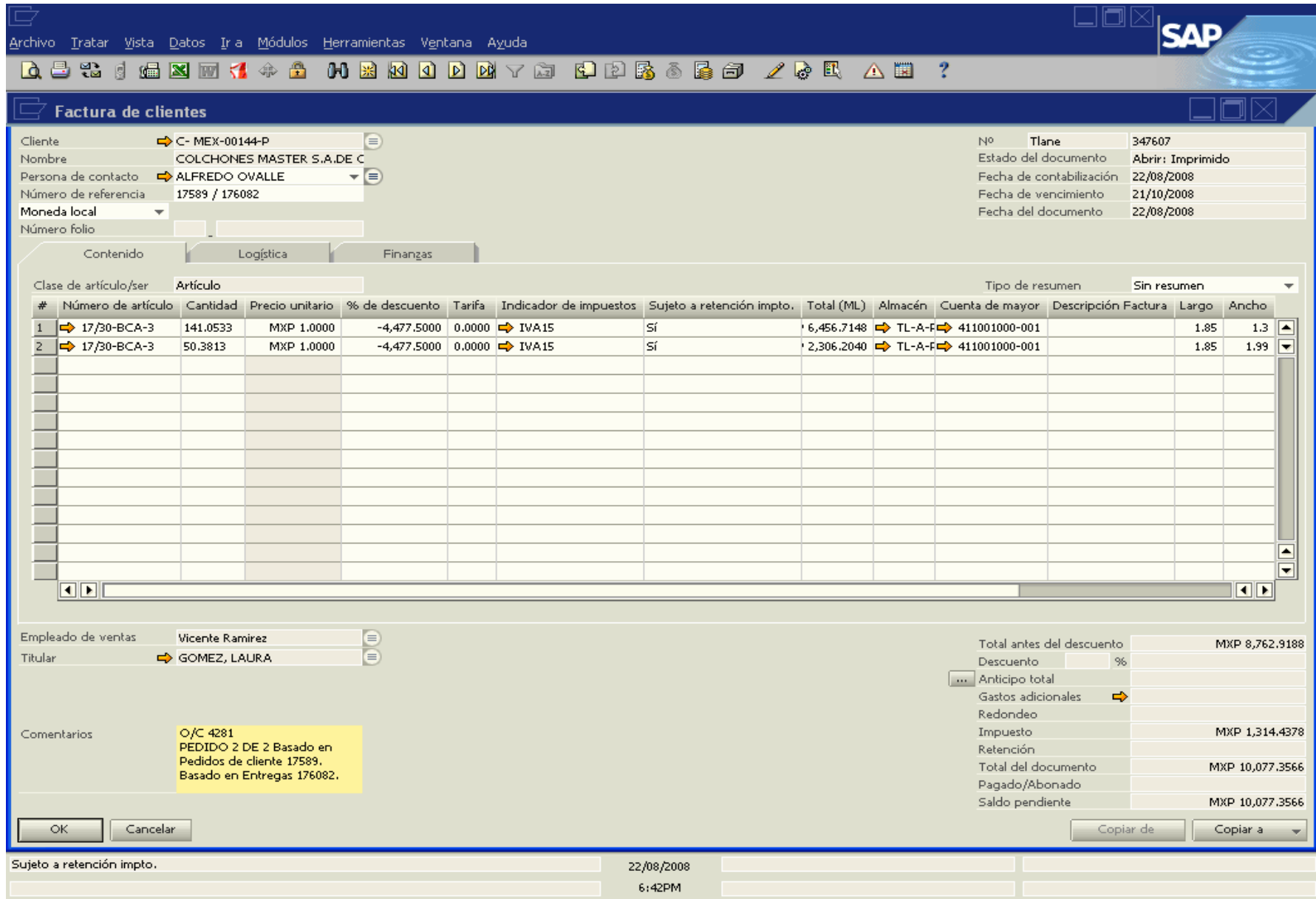

# *C. REGISTRO Y CAPTURA DE DEVOLUCIONES*

Dentro del Módulo Ventas- Deudores, tenemos el de Devoluciones. Se utiliza para cancelar Remisiones por errores diversos. Los requisitos para elaborar una Devolución son:

- A) Formato de Solicitud de Devoluciones: debidamente llenado con fecha, motivos y concepto de la cancelación; folio de la Remisión y firmas de revisión, control y autorización de las personas involucradas.
- B) Remisiones que se cancelarán y copia de éstas.

Presentados estos documentos y para capturar las devoluciones acudimos al módulo "Ventas- Deudores" y en "Devoluciones", el procedimiento es el siguiente:

- 1. Seleccionar el nombre del Cliente.
- 2. La fecha debe ser igual a la de la remisión.
- 3. Se jala la Entrega o Remisión, revisando que los datos son correctos.
- 4. Caso contrario de las Facturas (donde se utilizan los comentarios finales), en Comentarios Iniciales se describe el motivo de la Devolución o Cancelación de la Remisión.
- 5. Creamos el documento, pero no se imprime, pues nadamás se lleva un control sobre las devoluciones. En la solicitud se anota la referencia de la Remisión cancelada y el folio que la sustituye.
- 6. Se archivan para entregarlas a Crédito y Cobranza cada fin de mes.

Ejemplo de Devolución:

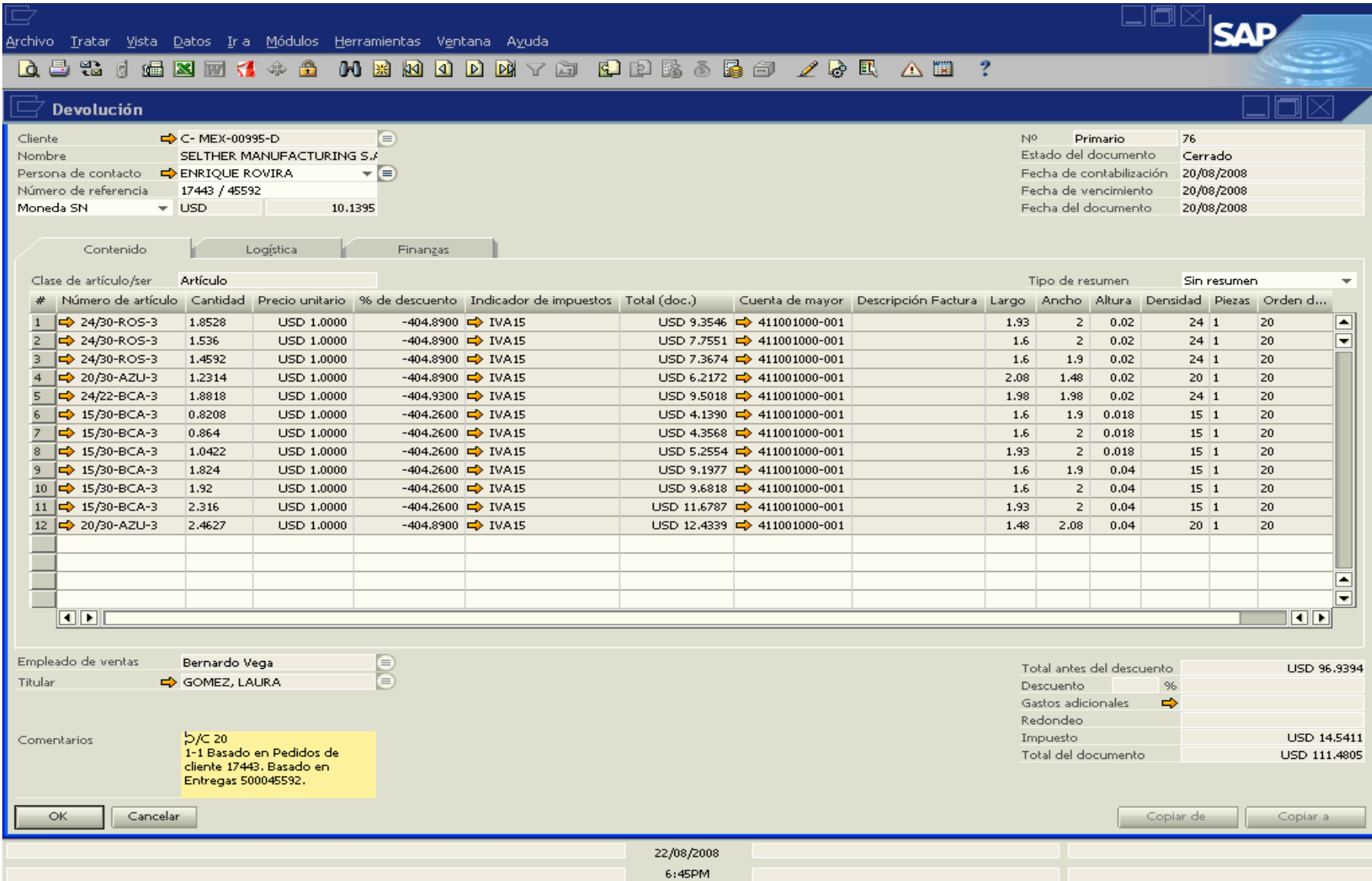

### *D. SOLICITUD DE NOTAS DE CRÉDITO*

Como se había mencionado, la solicitud de Notas de Crédito por parte de Facturación se hace cuando se han cometido errores importantes. Los más comunes son:

- a) Errores en impresión.
- b) Errores en datos del cliente.

Detectado el error, se reúnen los documentos que darán soporte a la solicitud:

- $\checkmark$  Facturas en sus tres tantos: Cliente, Original Cliente y Crédito y Cobranza.
- $\checkmark$  Remisiones correspondientes a la factura que se va a cancelar (con su sello de cancelado).
- $\checkmark$  Pedido elaborado y liberado por Ventas.
- $\checkmark$  Solicitud debidamente llenada y firmada por el solicitante, el responsable de Facturación (Jefe de Contabilidad) y Jefe de Crédito y Cobranza.

El formato de la solicitud se presenta en la siguiente página y se llena de la siguiente forma:

- 1. Se marca la opción "Solicitud de Notas de Crédito".
- 2. En "Fecha", debajo del folio, se anota la fecha de solicitud de la Nota de Crédito.
- 3. En "Nombre del Cliente" se escribe la razón social completa del Cliente.
- 4. En "Motivo", se explica la razón por la que se requiere la cancelación.
- 5. Dentro de la sección "Aplicación", encontramos una columna que dice "Fecha" y ahí anotamos la fecha de la Factura.
- 6. En "Factura" van los folios de las facturas y sus remisiones.
- 7. Dentro de la columna "Importe" se menciona el subtotal de la Factura errónea.
- 8. En "IVA" indicamos el IVA por pagar.
- 9. Se escribe el total de la factura en la columna "Total".
- 10. Abajo, en el título "Observaciones" se anota una leyenda que explique en forma más detallada los motivos para solicitar la cancelación. Puede decir: "Se facturaron remisiones n y z que son objeto de cancelación, por error en impresión de folio incorrecto."

Por último, se firma por el solicitante y por los Jefes y Gerentes responsables.

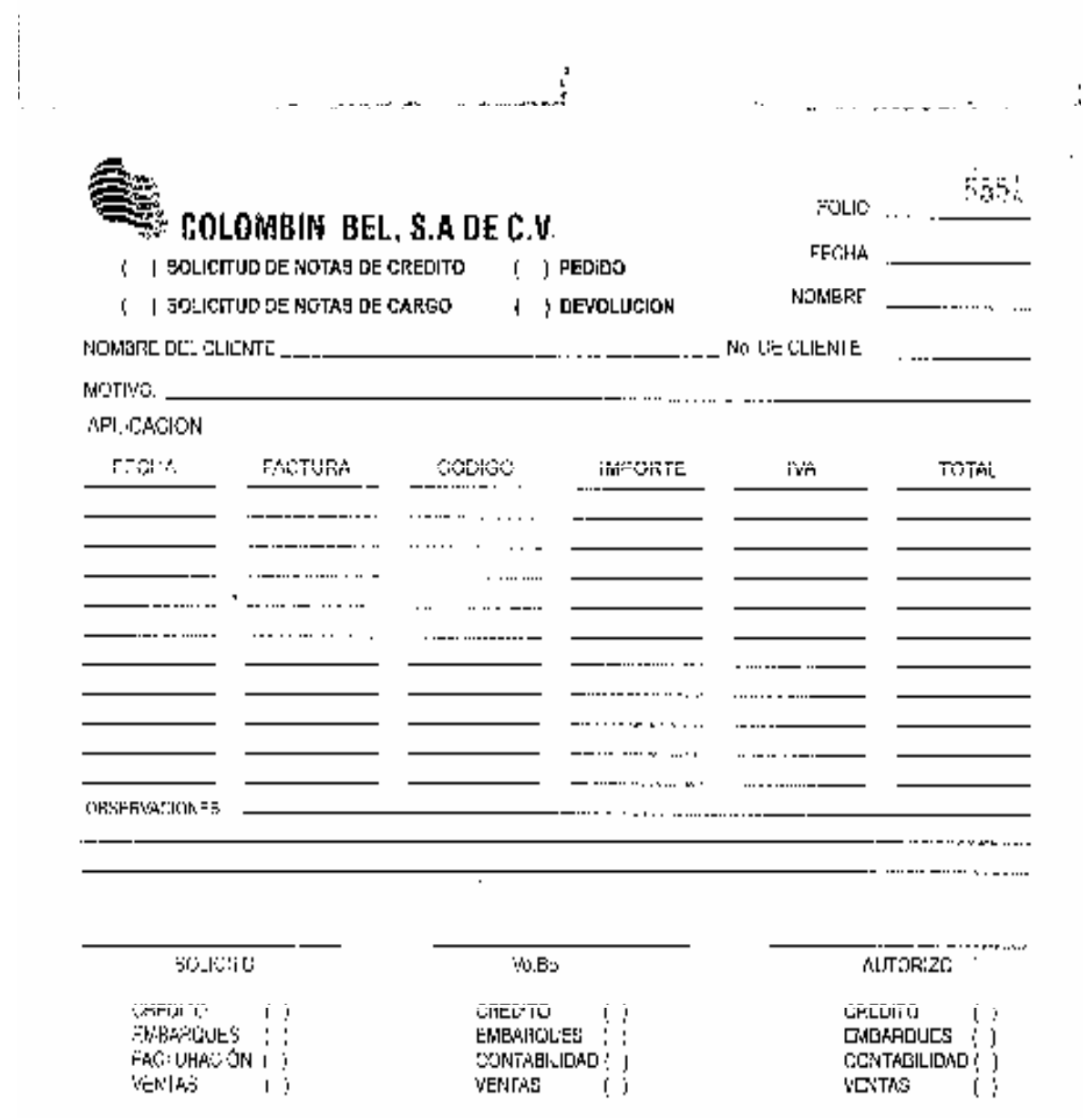

 $\mathbb{R}^n$  . The second second

÷,

 $\ddotsc$ 

 $\ddot{\phantom{a}}$ 

The control of the con-

and a state of

والمحادث

 $\bar{z}$ 

 $\ddot{\phantom{a}}$ 

 $\mathcal{L} = \mathcal{L} \times \mathcal{L}$ 

 $\sim 100$  and  $\sim 10$ 

## **2.6.5. REGISTRO Y CONTROL DE VALES DE GASOLINA**

El registro de vales de gasolina sirve para llevar un control de éstos y analizar los costos de gasolina y diesel de diversas formas.

Estos vales se requieren a la gasolinera de preferencia, quienes nos proporcionan cierto número de folios. Con solicitud previa de los operadores y autorizados por el Jefe de Embarques, se les provee dichos vales utilizados para la compra de Diesel o Gasolina.

Su llenado lo efectúa el Contador de Sucursal, donde se anota:

- 1. Nombre o Razón Social de la Compañía.
- 2. Fecha de expedición.
- 3. Nombre del chofer quien hará válido el servicio.
- 4. Destino del flete.
- 5. Número de Económico (Unidad)
- 6. Litros de Gasolina o Diesel solicitados.
- 7. Firma del Contador, o en ausencia, de los Auxiliares Contables.

Una vez utilizados por los transportistas internos y entregados a la Gasolinera, se procesan los vales para facturarlos a la Compañía y enviarlos para su revisión y pago.

La primera etapa de revisión consiste en hacer la captura de los vales en un archivo que contenga los siguientes datos:

- 1) Fecha de elaboración.
- 2) Folio de factura.
- 3) Número de Económico.
- 4) Iniciales del chofer a favor del que se expidió el vale.
- 5) Destino.
- 6) Litros despachados.
- 7) Precio unitario del litro de diesel o gasolina dividido entre 1.15 (desglose de IVA).
- 8) Subtotal
- 9) IVA
- 10) Total a pagar por vale.

Capturados estos datos, se filtran por destino para desarrollar el prorrateo por sucursal; se suma el total de litros servidos, subtotal, IVA y Total.

De igual forma, se obtiene la suma total por sucursales que deberá coincidir con el Total a pagar en la factura.

Confirmados los datos como correctos, se imprime la relación de vales para dar soporte a la factura y provisionar el pago. El papel de trabajo para registrar estos vales se lleva de la siguiente forma:

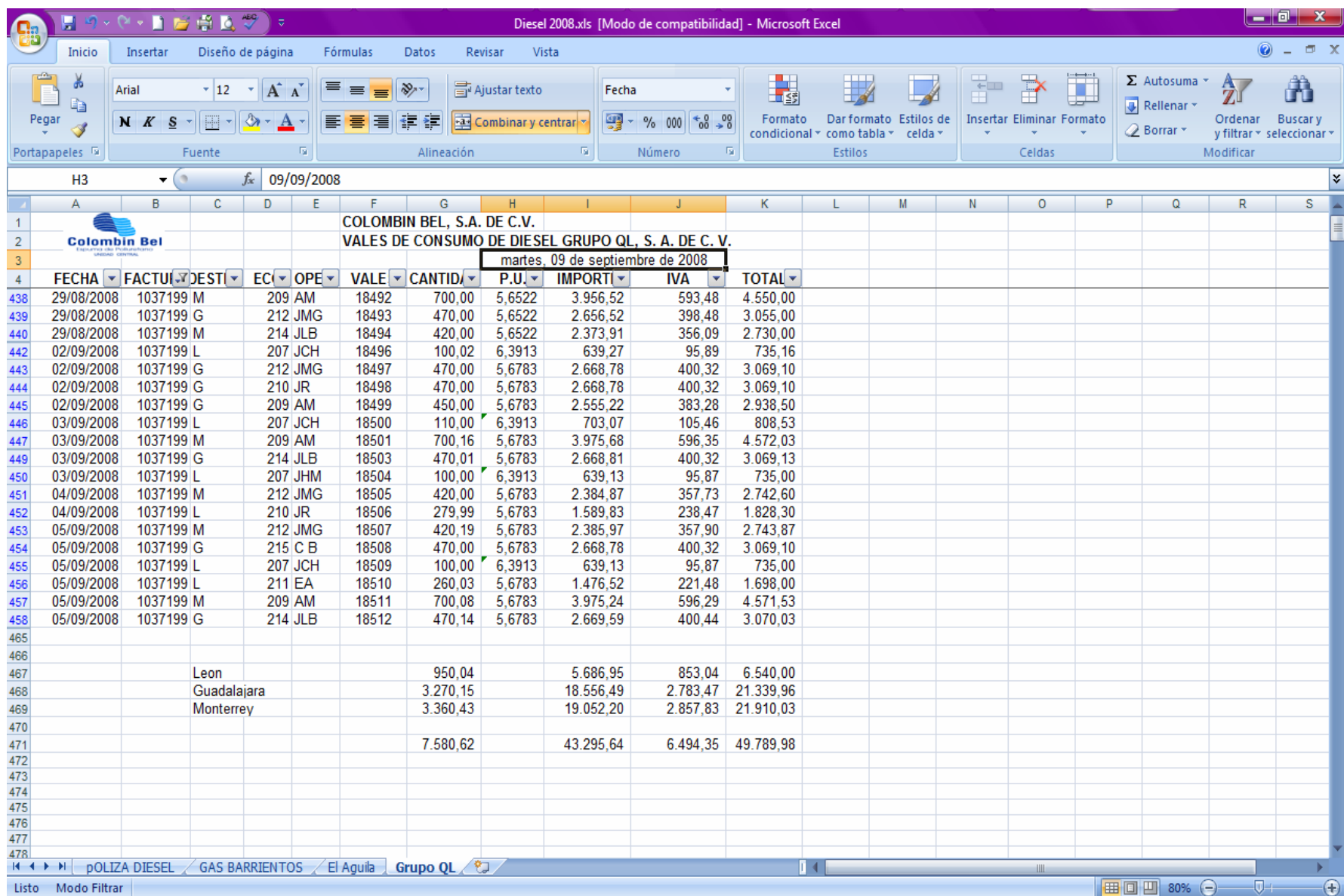

## **2.6.6. INFORMATIVAS MENSUALES AL INSTITUTO NACIONAL DE ESTADÍSTICA, GEOGRAFÍA E INFORMÁTICA (INEGI).**

Como es sabido, cada mes debe presentarse al Instituto Nacional de Estadística, Geografía e Informática los datos informativos generados por la compañía para fines estadísticos. Ésto por medio de cuestionarios electrónicos para la Captación de Información vía Internet.

Este cuestionario informativo se envía al INEGI a más tardar los días 25 de cada mes. Los conceptos tratados y que se circunscriben para el llenado del cuestionario electrónico son los siguientes:

- 1. UNIDAD DE OBSERVACION: Es la unidad económica que en una sola ubicación física, asentada en un lugar de manera permanente y delimitada por construcciones e instalaciones fijas, combina acciones y recursos bajo el control de una sola entidad propietaria o controladora para realizar principalmente actividades de transformación, elaboración, ensamble, procesamiento o maquila, total o parcial, de uno o varios productos.
	- A. *Obreros y Técnicos en Producción*: Son las personas que realizan trabajos ligados con la operación de la maquinaria en la fabricación de bienes; así como el personal vinculado con tareas auxiliares al proceso de producción. Por ejemplo supervisores de línea, personal dedicado a la provisión de materias primas, embalaje, despacho, almacenaje, mantenimiento y limpieza de la planta, transporte, supervisores e inspectores del control de calidad, etcétera.
	- B. *Empleados Administrativos, Contables y de Dirección*: Son las personas que desempeñaron labores de oficina, administración, ventas, contabilidad, actividades auxiliares y complementarias; así como labores ejecutivas, de planeación, organización, dirección y control.
	- C. *Horas trabajadas:* Es el total de horas normales y extraordinarias efectivamente trabajadas en el mes de referencia por el personal ocupado, según categoría ocupacional. Se debe tomar en cuenta el tiempo de espera, preparación de labores, mantenimiento y limpieza, sin contar con el tiempo de suspensión de labores por huelgas, vacaciones, incapacidades, festividades, etcétera.
- 2. PERSONAL SUMINISTRADO POR OTRA RAZON SOCIAL: Son todas aquellas personas que trabajaron para el establecimiento durante el mes de referencia, pero que dependen contractualmente de otra razón social y realizaron labores ligadas con la producción, comercialización, administración y contabilidad, cubriendo como mínimo una tercera parte de la jornada laboral del establecimiento. Son todos aquellos que prestan algún servicio como limpieza y vigilancia.
- 3. REMUNERACIONES: Son todos los pagos y aportaciones normales y extraordinarias en dinero y especie antes de cualquier deducción, para retribuir el trabajo del personal dependiente de la razón social, ya sea que este pago se calcule sobre la base de una jornada de trabajo o por la cantidad de trabajo desarrollado (destajo); también mediante un salario base que se complementa con comisiones por ventas u otras actividades. No incluye pagos a terceros por el suministro de personal ocupado, pagos exclusivamente de comisiones y honorarios para aquel personal que no recibe un sueldo base, pagos de honorarios por servicios profesionales contratados de manera infrecuente. Este concepto abarca:
	- A. *Salarios y sueldos*: Son los pagos que realizó el establecimiento para retribuir el trabajo ordinario y extraordinario del personal dependiente de la razón social, antes de cualquier deducción retenida por los empleadores. Se incluyen los aguinaldos, comisiones sobre ventas que complementan el sueldo base, primas vacacionales, bonificaciones, incentivos, gratificaciones, bonos de productividad y crédito al salario. No se incluyen los gastos en pasajes y viáticos, alimentación y en general los gastos reembolsables al trabajador.
	- *B. Contribuciones Patronales a Regímenes de Seguridad Social:* Son los pagos realizados en el mes de referencia por el establecimiento en favor de su personal, a las instituciones de seguridad social. Ejemplo: las aportaciones al IMSS, INFONAVIT, así como las aportaciones a fondos de ahorro para el retiro (SAR).
	- *C. Otras Prestaciones Sociales:* Son los pagos tanto contractuales como extracontractuales que proporcionó el establecimiento a los obreros y empleados, como una remuneración adicional a los sueldos y salarios, ya sea en dinero o en especie. Por ejemplo los seguros de gastos médicos, despensas, primas de seguros al personal, ayudas para estudio (becas) y guarderías, aportaciones patronales a sistemas de ahorro y pensión, diferentes a los regímenes de seguridad social.
	- *D. Utilidades repartidas a los trabajadores:* Son los pagos en efectivo que el establecimiento distribuyó entre el personal antes de cualquier deducción, por concepto de utilidades, conforme con la legislación laboral o las cláusulas de los contratos colectivos de trabajo o convenios entre patrones y trabajadores, cualquiera que sea el ejercicio al que correspondan.
	- *E. Pagos por indemnización o liquidación del personal:* Es la compensación monetaria otorgada a los trabajadores por concepto de despido, retiro o terminación de contrato laboral.
- 4. CAPACIDAD DE PLANTA UTILIZADA: El porcentaje de la capacidad de planta utilizada es la relación entre el volumen de la producción que se

está obteniendo actualmente y el volumen o cantidad de producción que potencialmente podría generarse en un periodo de tiempo determinado, de acuerdo con las condiciones de infraestructura, equipamiento, procedimientos técnicos y organizativos que se utilizan actualmente en la unidad económica; así como los costos variables (materias primas y personal ocupado) que se van adaptando de acuerdo con las necesidades de producción.

5. INGRESOS POR SUMINISTRO DE BIENES Y SERVICIOS: Es el monto que obtuvo el establecimiento durante el mes de referencia por todas aquellas actividades de producción de bienes y servicios. Incluye el valor de los bienes y servicios transferidos a otras unidades económicas, como si efectivamente recibiera un ingreso. Excluye los ingresos financieros, subsidios, cuotas y aportaciones.

Debe realizarse considerando todos los cargos e impuestos, excepto el IVA**,** cobrados al comprador. Excluye descuentos, bonificaciones y devoluciones, así como los fletes, seguros y almacenamiento de los productos suministrados por este establecimiento cuando se cobren por separado.

- A. *Mercado Nacional*: Son todas aquellas transacciones que fueron realizadas con clientes o proveedores residentes en el país, independientemente del origen de los bienes operados.
- B. *Mercado Extranjero*: Son todas aquellas transacciones que fueron realizadas con clientes o proveedores residentes del exterior, independientemente del origen de los bienes operados.
- 6. VENTAS NETAS DE PRODUCTOS ELABORADOS CON MATERIAS PRIMAS PROPIAS: Es el importe obtenido por las ventas de los bienes que fueron producidos por el establecimiento durante el periodo de referencia o en anteriores. Incluye las ventas de productos defectuosos; las ventas de productos enviados a otros establecimientos de la misma empresa y, de los terminados que ya habían sido vendidos, pero que aún se encuentran bajo su control.
	- *A. Ingresos por Maquila, Submaquila y Remanufactura:* Son los ingresos que obtiene el establecimiento por la fabricación, ensamble u otro tipo de transformación de las materias primas propiedad de terceros. Incluye los ingresos por la transformación de insumos importados temporalmente, que fueron transferidos a esta unidad económica, mediante operaciones virtuales (ingresos por la transformación o submanufactura, sin considerar el valor de los insumos consumidos).
	- *B. Ingresos por la compra- venta sin transformación de mercancías:* Es el importe que obtuvo el establecimiento por concepto de las ventas

de mercancías que vendió en el mismo estado en que las recibió. Se incluyen las mercancías para su reventa que envió en consignación y fueron vendidas; las mercancías para su reventa enviadas a otros establecimientos de la misma empresa. De igual manera, las mercancías recibidas de otros establecimientos de la misma empresa y que fueron vendidas por este establecimiento.

Las materias primas que fueron vendidas en el mismo estado en que se adquirieron y el valor de las mercancías importadas temporalmente, otorgadas a otras unidades económicas para su transformación, valoradas de acuerdo con su pedimento de importación, más el margen comercial y otros importes relacionados cobrados al comprador.

- *C. Ingresos por Servicios de Reparación y Mantenimiento:* Comprende los ingresos por servicios de reparación y mantenimiento a los bienes muebles de otros establecimientos, incluyendo las partes y refacciones empleadas en la reparación.
- *D. Otros ingresos por suministro de bienes y servicios:* Son los que obtiene la unidad económica por conceptos no especificados en los renglones anteriores.

Incluye los ingresos por servicios de almacenaje. Excluye dividendos, donaciones, subsidios, ingresos por operaciones financieras y la venta de activos fijos. Por ejemplo: venta de publicidad, renta de bienes muebles e inmuebles y regalías.

- *7.* COMPRAS Y ADQUISICIÓN DE MATERIAS PRIMAS Y OTROS INSUMOS: Es el importe de los bienes y servicios comprados o adquiridos que se integran físicamente a los productos, o bien constituyen gastos que permiten la generación de bienes y servicios. Las principales características para llevar a cabo este análisis son:
	- *Valoración:* La valoración de los bienes y servicios comprados deberán reportarse en miles de pesos; en caso de haber realizado las operaciones en moneda extranjera, considere el tipo de cambio utilizado por el establecimiento al momento de realizar las operaciones, considerando todas las erogaciones relacionadas con estos bienes, como fletes, seguros y los impuestos, sin incluir el IVA, deduciendo los descuentos, rebajas y concesiones recibidas.
	- *En el Mercado Nacional:* Es el importe de los bienes y servicios comprados y adquiridos por la unidad económica en el mercado nacional, para el desarrollo de sus actividades.

Los rubros principales de este apartado son:

- *A. Importación Temporal:* Es el valor de los bienes y servicios comprados y adquiridos por la unidad económica, importados temporalmente con o sin propiedad de los bienes para el desarrollo de sus actividades.
- *B. Importación Definitiva:* Es el valor de los bienes y servicios comprados y adquiridos por la unidad económica, importados de manera definitiva para el desarrollo de sus actividades.
- *8.* CONSUMO DE BIENES Y SERVICIOS: Es el valor de todos los bienes y servicios que consumió el establecimiento para la realización de sus operaciones durante el mes de referencia. Incluye el valor de los bienes y servicios que recibió en transferencia para su consumo o transformación. Las principales características para llevar a cabo este análisis son:
	- *Valoración:* La valoración de los bienes y servicios comprados deberá considerar todas las erogaciones relacionadas con estos bienes, como fletes, seguros y los impuestos, sin incluir el IVA, deduciendo los descuentos, rebajas y concesiones recibidas.
	- *Mercado Nacional:* Son todas aquellas transacciones que fueron realizadas con clientes o proveedores residentes en el país, independientemente del origen de los bienes operados.
	- *Mercado Extranjero:* Son todas aquellas transacciones que fueron realizadas con clientes o proveedores residentes del exterior, independientemente del origen de los bienes operados.

Los puntos en que se desglosa este apartado son:

- A. *Materias Primas consumidas propias:* Es el valor de los materiales que en conjunto se incorporan a un bien durante el proceso de producción y por ende, constituyen el elemento principal del producto. Incluye: las materias primas y auxiliares enviadas a maquila; las consumidas que provienen de otros establecimientos de la misma empresa (en transferencia) y el agua, cuando se utiliza como materia prima.
- B. *Consumo de Materias Primas propiedad de Terceros:* Incluye aquellas materias primas amparadas por un pedimento de importación y por lo tanto, se considera en todos los casos, como transacciones en el mercado extranjero.
- C. *Costo de las Mercancías Revendidas:* Es el valor de las mercancías que compró o adquirió el establecimiento, y que efectivamente fueron vendidas en las mismas condiciones en que las adquirió. Incluye las mercancías para reventa que recibió de otros establecimientos de la misma empresa, el valor de las

mercancías importadas temporalmente otorgadas a otras unidades económicas para su transformación, valoradas de acuerdo con su pedimento de importación, más el margen comercial y otros importes relacionados cobrados al comprador.

- D. *Envases y Empaques:* Artículos y materiales de cualquier naturaleza para contener y mejorar la presentación y proteger los productos contra su descomposición, daño o merma. Incluye los materiales para producir o armar los envases y empaques y los consumidos provenientes de otros establecimientos de la misma empresa.
- E. *Pagos por Alquiler de Bienes Muebles e Inmuebles*: Son los gastos por concepto de arrendamiento puro u operativo (arrendamiento no financiero) o alquiler de bienes muebles e inmuebles para el desempeño de las actividades económicas.
- F. *Pago por Suministro de Personal*: Son los pagos que realizó el establecimiento a otra razón social que le suministró personal, para el desempeño de las actividades de producción y de apoyo. Excluye los pagos por la contratación de servicios de vigilancia, intendencia, limpieza y jardinería, entre otros.
- G. *Fletes:* Comprende los pagos realizados a terceros por la entrega de productos; deberán registrarse en la columna de mercado nacional los efectuados en la aduana de entrada al establecimiento, y del mercado extranjero del establecimiento a la aduana de salida.
- H. *Pagos por Maquila, Submaquila y Remanufactura*: Es el pago efectuado por el establecimiento a otra razón social, por servicios industriales de transformación parcial o total de sus materias primas.
- I. *Servicios Profesionales (Incluyendo Trámites Aduanales):*  Servicios de profesionistas que se dedican a planear, organizar, dirigir y controlar los recursos humanos, materiales y técnicos en las áreas funcionales de la organización, con la finalidad de emitir alternativas de solución a la conducción de las unidades económicas.
- J. *Otro Consumo de Bienes y Servicios:* Son los bienes y servicios que consumió y que no fueron considerados de manera específica en los renglones anteriores, pero están relacionados con la actividad. Por ejemplo: tenemos la contratación de los servicios de vigilancia, limpieza y jardinería; servicio de comunicación; equipo, uniformes y ropa de trabajo; costos de capacitación para el trabajo; actividades deportivas y recreativas; el agua (cuando no es utilizada como materia prima); gastos de comedor; los materiales de oficina, entre otros. Se excluyen los

intereses que pagó por créditos o préstamos; los impuestos; las licencias de operación; los gastos de tipo financiero (pérdidas cambiarias, pagos de dividendos, etcétera); las deudas incobrables, las multas y las donaciones.

- *9.* VOLUMEN Y VALOR DE LOS PRODUCTOS ELABORADOS: Estos se realizan con Materias Primas propiedad de la empresa y los principales puntos a tratar son:
	- A. *Cantidad:* Es el volumen de los productos elaborados por el establecimiento con materias primas propias, durante el mes de referencia, ya sea en la propia unidad económica o mediante la contratación de servicios de maquila.
	- B. *Valor:* Es el valor de los bienes que elaboró, transformó, procesó o benefició el establecimiento, utilizando materias primas de su propiedad. Incluye los productos transformados enviados (transferencias o traspasos) a otros establecimientos de la misma empresa, valorados como si hubieran sido vendidos, la producción defectuosa y los productos maquilados por otra razón social para este establecimiento.
	- C. *Valoración de los Productos Elaborados:* Debe realizarse a precio de venta en el establecimiento, el cual se determina considerando los costos de producción, más el valor imputado de la utilidad prevista. *Se e*xcluyen los impuestos al comercio exterior y los impuestos especiales a los productos (IEPS) cuando se integró a su precio unitario y el IVA.
- *10.* VOLUMEN Y VALOR DE LAS VENTAS TOTALES DE LOS PRODUCTOS ELABORADOS (EXCLUYE LOS DE PROPIEDAD DE TERCEROS): Los conceptos principales que se reportan son:
	- A. *Ventas Totales de Productos Elaborados:* Son las cantidades y el valor que obtuvo el establecimiento por la venta, tanto en el mercado nacional como en otros países, de los bienes que produjo con materias primas propias, durante el periodo de referencia o en anteriores. *Incluye* los productos maquilados por terceros con materias primas propiedad del establecimiento; las ventas de productos defectuosos; las ventas de productos enviados a otros establecimientos de la misma empresa. *Excluye* la reventa de mercancías; los anticipos por los productos; los ingresos por concepto de maquila, y los bienes producidos por otros establecimientos de la misma empresa.
	- B. *Valoración:* Debe realizarse considerando todos los cargos cobrados al comprador, excepto el IVA. *Excluye* los descuentos, bonificaciones y devoluciones, así como los fletes, seguros y almacenamiento de los

productos suministrados por este establecimiento, cuando se cobren por separado; los impuestos al comercio exterior y especiales a los productos (IEPS).

- C. *Ventas de Exportación de los Productos Elaborados:* Son la cantidad y el valor que obtuvo el establecimiento por la venta a unidades económicas radicadas en el extranjero, de los bienes producidos con materias primas propias, durante el periodo de referencia o anteriores. *Incluye:* las ventas de productos defectuosos; las ventas de productos enviados a otros establecimientos de la misma empresa. *Excluye:* la reventa de mercancías; los anticipos por los productos; los ingresos por concepto de maquila y los bienes producidos por otros establecimientos de la misma empresa.
- D. *Valoración de los Productos Elaborados:* Debe realizarse a precios FOB (Free On Board: libre a bordo), es decir, sin considerar fletes ni seguros. En caso de ser necesaria la conversión de moneda extranjera a pesos, debe hacerse considerando el tipo de cambio en el momento de realizar la operación.

Al explicar los puntos principales que se responden en el cuestionario del INEGI, se delimita y filtra la información de acuerdo a las variables que van de acuerdo al giro y actividades que realiza la empresa. Las principales fuentes de información empleadas para el llenado del cuestionario son:

- Balanza de comprobación obtenida de SAP.
- Cédulas y papeles de trabajo de Costos. Como Reporte mensual de Producción y Costo, Estado de Costos, Producción y Venta por sucursales, Inventario de Espuma en Almacén de Materia Prima de Bondeado, Inventario Físico de Producto Terminado y Reportes Mensuales de Compras de Materia Prima y Servicios. Éstos se solicitan al encargado de Costos.
- \* Reporte Mensual de Personal y Percepciones. Que se requiere a Recursos Humanos.

Obtenida esta información, se analiza y resume en una Cédula o Reporte General que se elabora por año, pues no solamente se reporta cada mes sino también anualmente. Las variables que se emplean para la cédula son las siguientes:
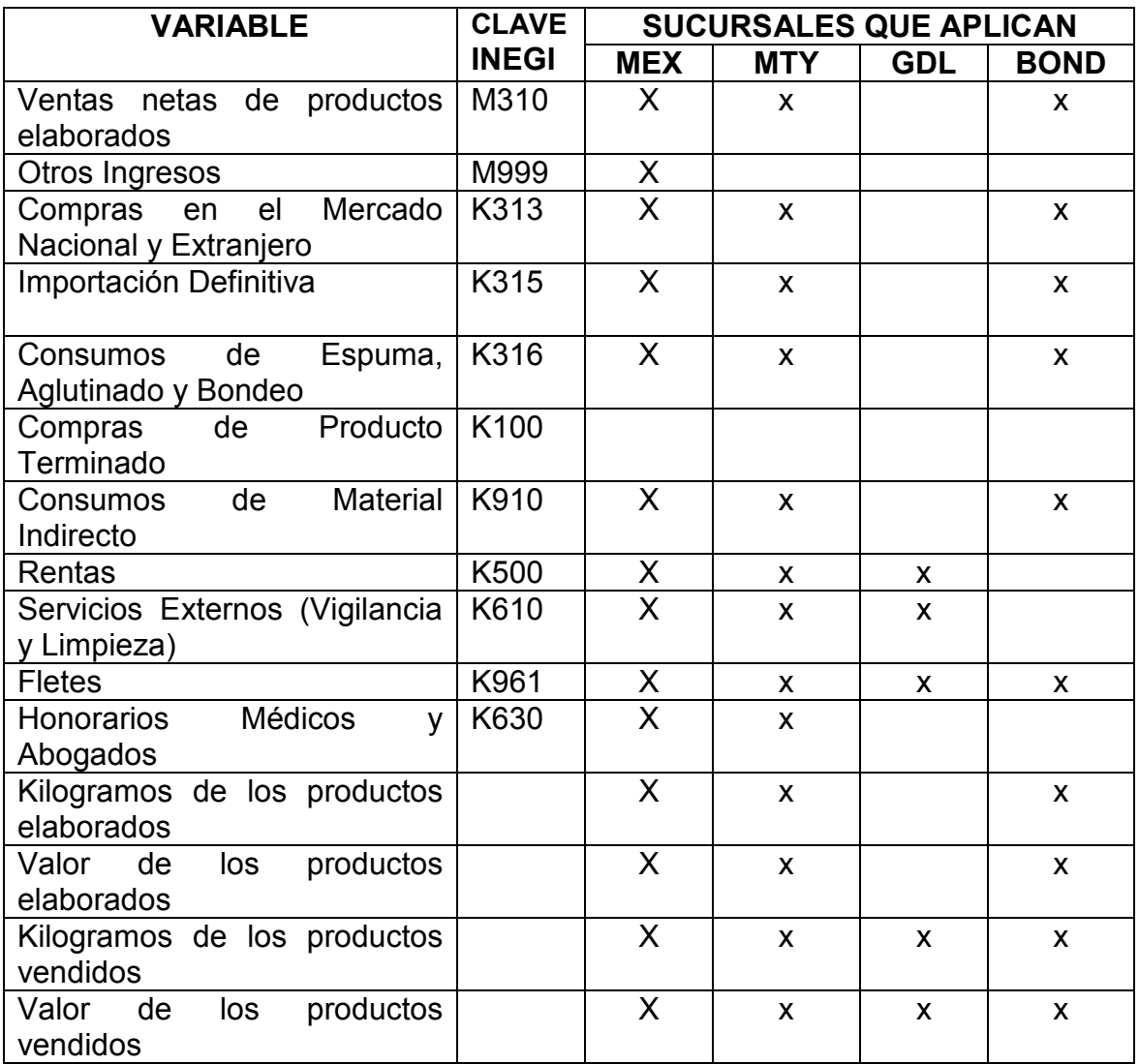

Ya concentrada esta información en la cédula (ver siguiente página), se captura el cuestionario en la página web del INEGI: www.inegi.gob.mx y se aclaran los puntos considerados importantes conocidos como incidencias. Estas incidencias cuestionan el valor de las respuestas en caso de que el organismo solicite alguna aclaración extra, pues es necesario explicar la variación de las cifras manifestadas.

Una vez aclaradas las incidencias, se imprime y envía un cuestionario por cada una de las sucursales (México, Guadalajara y Monterrey).

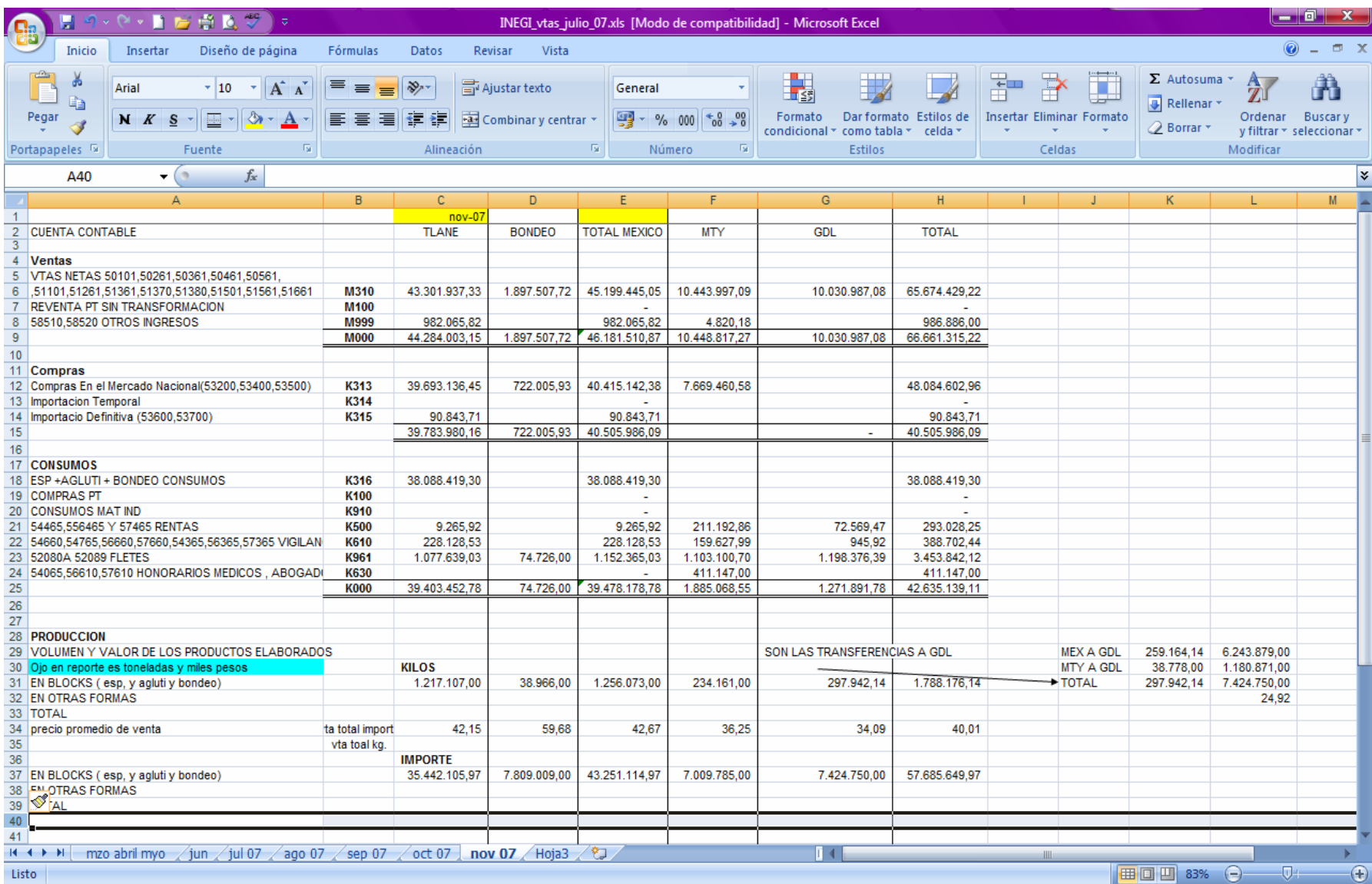

# **1. RECOMENDACIONES**

Al terminar el desarrollo del Análisis y Discusión del presente trabajo me permito sugerir algunas propuestas y recomendaciones para la empresa, funcionarios y empleados de la misma, así como del puesto que ocupo.

#### a. EMPRESA

Se recomienda replantear los procedimientos para solicitud de gastos o anticipos pues la mayoría de ellos son meramente burocráticos. Por ejemplo, para autorizarlos se requiere la firma del solicitante, la de su jefe inmediato, la del Gerente de su área, la del Jefe de Contabilidad, de la Gerencia de Finanzas y finalmente, la del Director General. Esta forma de operar entorpece y hace más tardado dicho procedimiento, pues no es necesaria la autorización por parte de Dirección General; a menos que el gasto por erogar lo efectúe algún empleado a nivel jefatura o gerencial.

Como se mencionó en el capítulo dos, los ERPs proporcionan mayor control y centralización de la información, por lo que su implementación implica rediseñar esquemas de trabajo. Debido a esta situación, dichos esquemas de trabajo se convierten en una serie de actividades que propician una larga cadena de responsabilidades.

Ejemplo de ello es que en el momento de facturar, cometemos algún error de impresión. Para solucionar el problema es necesario acudir al Departamento de Ventas a solicitar un nuevo pedido, cancelando el anterior. A Embarques para "rescatar" las remisiones que deberán cancelarse y conseguir sellarlas. Para Crédito y Cobranza elaborar una solicitud de Nota de Crédito debidamente llenada y firmada por el solicitante, el Jefe inmediato (Contador de Sucursal), así como el Jefe de Crédito y Cobranza o encargado en ausencia.

Respecto al párrafo anterior, recomiendo la creación de un módulo adicional en SAP donde sea permisible cancelar facturas en casos especiales y ajenos a los demás departamentos: como los errores en impresión, datos incompletos o erróneos de los clientes, entre otros.

Además sería aconsejable reestructurar los puestos en lo que respecta al salario y las responsabilidades competentes, pues existen puestos con carga fuerte de trabajo y otros con una carga mínima dentro de un mismo departamento. Así mismo, instruirse entre los integrantes para tener la capacidad de cubrir sus puestos en caso de incapacidades, vacaciones o liquidaciones y no haya retraso o se paralicen los procedimientos en cada uno.

#### b. FUNCIONARIOS Y EMPLEADOS

Se recomienda concientizar a los Gerentes, principalmente aquellos que viajan con frecuencia por cuestiones de trabajo, sobre los gastos erogados; ya que algunos de ellos son innecesarios y de alto costo: por ejemplo el pago de tarjetas de crédito onerosas, comidas en lugares lujosos, etcétera.

Éllos, quienes participan en las Juntas de Resultados efectuadas mensualmente, deberán informar a sus subordinados sobre lo acontecido en ellas. Para que éstos últimos consten de los logros y problemáticas que enfrenta la empresa y que conciernen a su área de trabajo, con el fin de efectuar un control entre lo planeado, lo realizado y los resultados obtenidos.

Derivado del párrafo anterior, también es recomendable evaluar los aciertos y posibles fallas según su competencia, para encontrar soluciones viables encaminadas a mejorar el trabajo de cada individuo dentro de la compañía.

### c. AUXILIAR CONTABLE Y DE FACTURACIÓN

Como se presentó en el organigrama del Departamento de Contraloría, una de las áreas que lo conforma es Facturación, que al tener relación directa con Ventas, Crédito y Cobranza y Embarques, requiere de trabajo cualitativo. Ello demanda minuciosa atención al momento de crear facturas e imprimir en los folios y prefijos correctos; así como programación del tiempo de entrega de facturas a quien las solicite.

Del mismo modo, se requiere que se dé seguimiento más eficiente a las cancelaciones y refacturaciones bajo la responsabilidad de quien fuere. El dejar pendientes puede acarrear algún contratiempo con los clientes y con el cierre de operaciones del mes que se trate.

En cuanto a mi puesto como Auxiliar Contable, se exhorta a delegar mayor número de responsabilidades, pues las actividades asignadas son mínimas. Ésto ocasiona los llamados tiempos muertos que bien pudieran emplearse en labores de control de operaciones y procedimientos dentro del departamento.

## **CONCLUSIONES**

Colombin Bel, como empresa productora de espuma de poliuretano, busca mejorar la producción y proveer a sus clientes con productos de calidad. Es por ello que tenemos una cartera de clientes importante, donde las industrias colchonera y automotriz demandan mayor producción y ventas a su favor.

Ligado a esto, se han implementado sistemas informáticos competitivos que permitan la ejecución de tareas sistematizadas, altamente confiables y seguras que eviten cometer el mínimo de errores.

Como consecuencia de esta implementación, el sistema SAP resulta una de las principales herramientas de trabajo dentro de esta compañía. Pues como se mostró en el desarrollo del presente trabajo, rige la operación en la mayoría de los departamentos; así como es indispensable para la realización de actividades en áreas como Facturación.

Dentro de mi competencia como Licenciada en Contaduría en esta organización he analizado, registrado y reportado la información financiera concerniente a mi puesto de trabajo. Ésta es primordial para la toma de decisiones que propician el desarrollo de dicha organización.

Sin embargo, esta información también interesa a usuarios externos. Tal es el caso del Instituto Nacional de Estadística, Geografía e Informática (INEGI). Aunado a esto, fue obligatorio involucrarse y solicitar información a terceras personas, como el área de Costos y Recursos Humanos.

Considero fructífero para mi actividad laboral, colaborar brindando mi apoyo y participando en actividades que puedan auxiliar a mis compañeros, pues creo que es válido aprender más sobre otras tareas efectuadas dentro de mi departamento y al mismo tiempo, contribuir a que la operación dentro de él sea más eficiente.

Esta profesión cada vez tiene mayor demanda debido a que ofrece variadas opciones de ejercicio y múltiples áreas de oportunidad. Pues es necesario el trabajo del Licenciado en Contaduría para aquellas personas físicas o morales que practiquen cualquier actividad donde suministren servicios a la comunidad.

Por tales razones, es deber exigirnos calidad en el trabajo; procurar la adquisición de conocimientos y herramientas que favorezcan la eficacia de dicho trabajo, así como constante actualización que sirva para enfrentar las demandas del mundo globalizado en que vivimos.